**AD-760 549**

**<sup>A</sup> PROGRAMMER'S GUIDE TO PDP-10 EULER**

**William M. Newman, et al**

**Utah University**

**Prepared for:**

**Rome Air Development Center Defense Advanced Research Projects Agency**

**June 1970**

**DISTRIBUTED BY:**

**NATILES**<br> **National Technical Information Service U. S. DEPARTMENT OF COMMERCE 5285 Port Royal Road. Springfield Va. 22151**

# DISCLAIMER NOTICE

THIS DOCUMENT IS THE BEST QUALITY AVAILABLE. COPY FURNISHED CONTAINED A SIGNIFICANT NUMBER OF PAGES WHICH DO NOT REPRODUCE LEGIBLY.

**RADC-TR-73-152** Technical Report **June 1970** 

**AD 760549** 

j

 $x = 1$ 

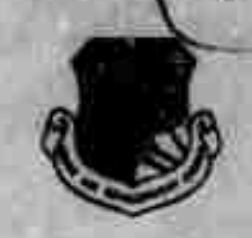

A PROGRAMMER'S GUIDE TO PDP-10 EULER

University of Utah

Sponsored by Defense Advanced Research Projects Agency ARPA Order No. 829

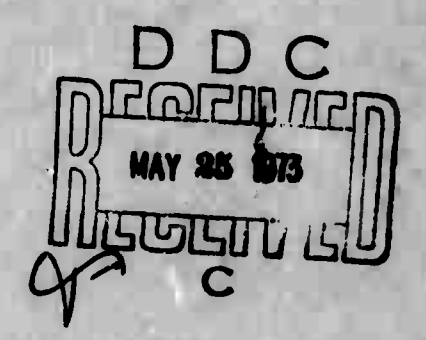

Approved for public release; distribution unlimited.

The views and conclusions contained in this document are those of the authors and should not be interpreted as necessarily representing the official policies, either expressed or implied, of the Defense Advanced Research Projects Agency or the U.S. Government.

> Rome Air Development Center Air Force Systems Command Griffiss Air Force Base, New York

> > Reproduced by NATIONAL TECHNICAL **INFORMATION SERVICE** U.S. Department of Commerce

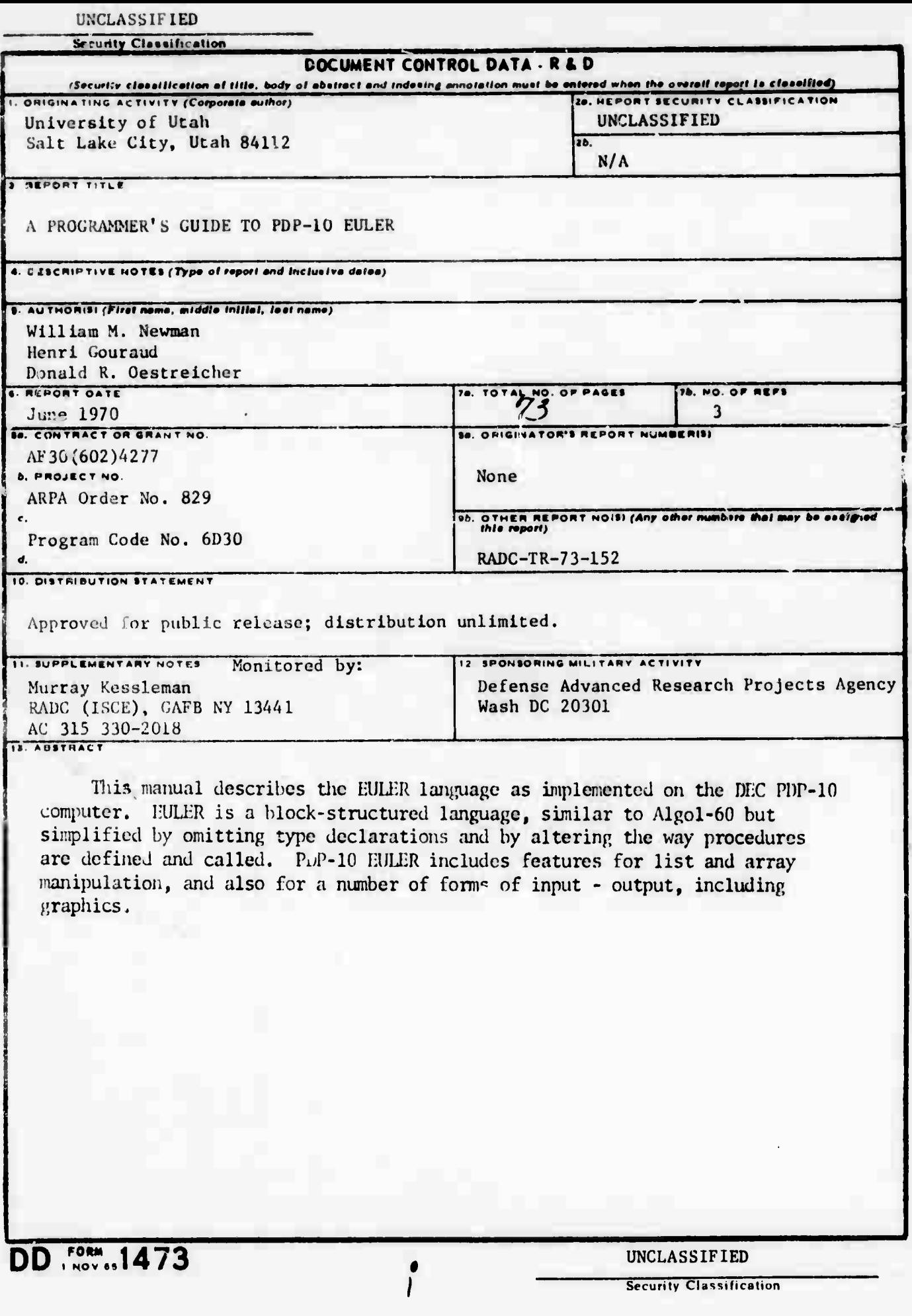

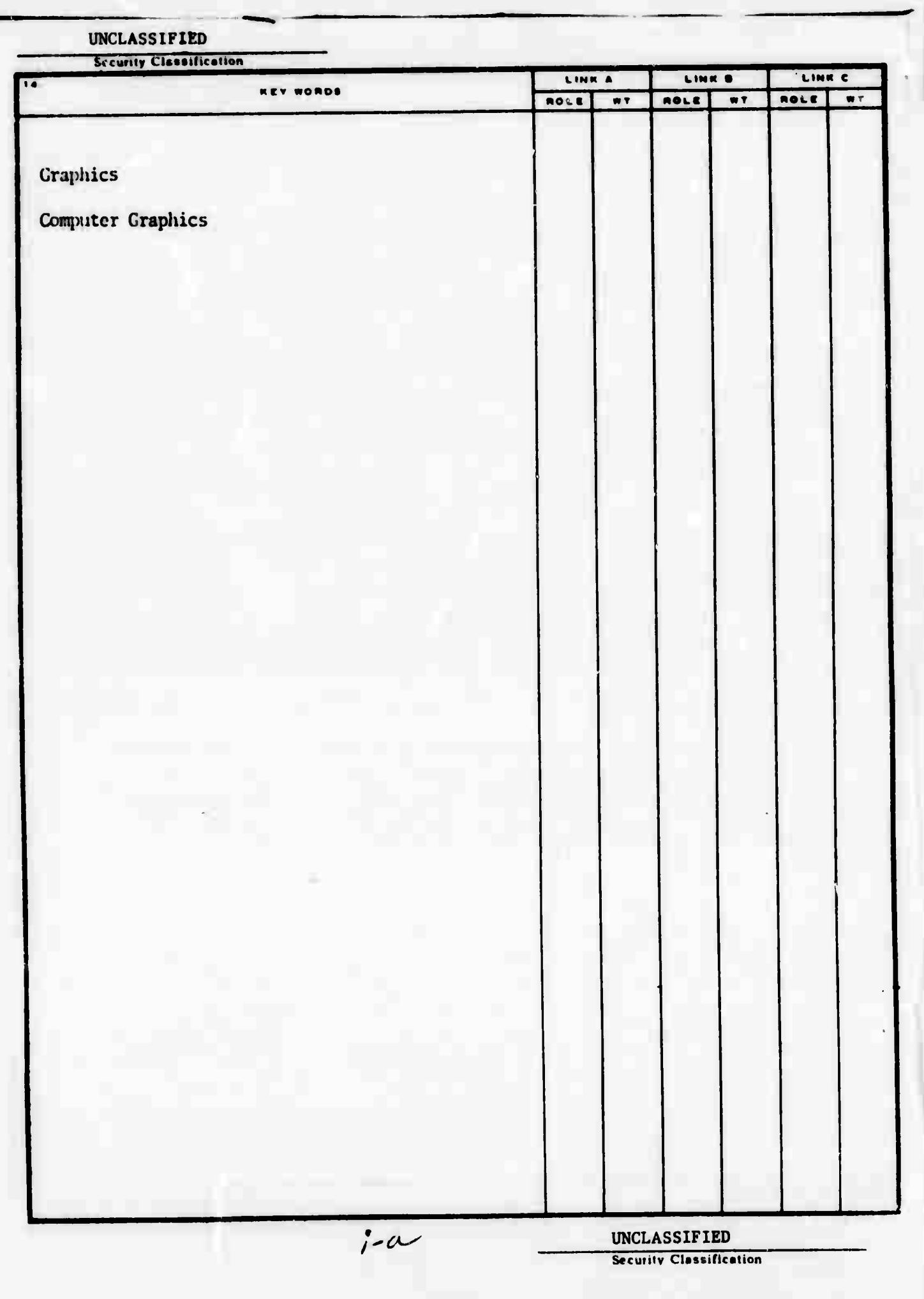

 $\begin{array}{ccc}\n\cdots & \cdots & \cdots & \cdots & \cdots & \cdots\n\end{array}$ 

#### A PROGRAMMER'S GUIDE TO PDP-10 EULER

#### William M. Newman Henri Gouraud Donald R. Oestreicher

Contractor: University of Utah Contract Number: AF30(602)4277 Effective Date of Contract: 20 May 1966 Contrast Expiration Date: 30 November 1970 Amount. of Contract: \$5,028,542.00 Program Code Number: 6D30

Thomas G. Stockham, Jr. Principal Invescigator: Phone: 801 581-8224

Project Engineer: Murray Kesselman Phone: 315 330-2018

Approved for public release; distribution unlimited.

This research was supported by the Defense Advanced Research Projects Agency of the Department of Defense and was monitored by Murray Kesselman RADC (ISCE), GAFB, NY 13441 under Contract AF30(602)4277.

 $1 - 8$ 

# **A PROGRAWOR'S GUIDF. TO** *PW-10* **LUIÜR**

# **PUBLICATION REVIEW**

**This technical report has been reviewed and is approved**

esubman

**RADC ProjÄTt Engineer MURRAY KLSSEU1AN**

#### **ACKNOWLEDGMENTS**

**EULER was originally implemented on the PDP-IO as a class** exercise. Since then it has grown into a full-fledged compiler**interpreter system. We would like, however, to acknowledge the work done on the original implementation by momoer.s of CS 632 at the university of Utah, namely uavid And-rson, Kay Hrown, Duane Call, Patrick Baudeiairo, Rogr-r Deliry, jor- LoraPcio, Don Vickers, and Martin Yonko.**

**We would also like to thank Jim Curry and Carl Ellison for ' iieir helpful advice and assistance.**

### TABLE OF CONTENTS

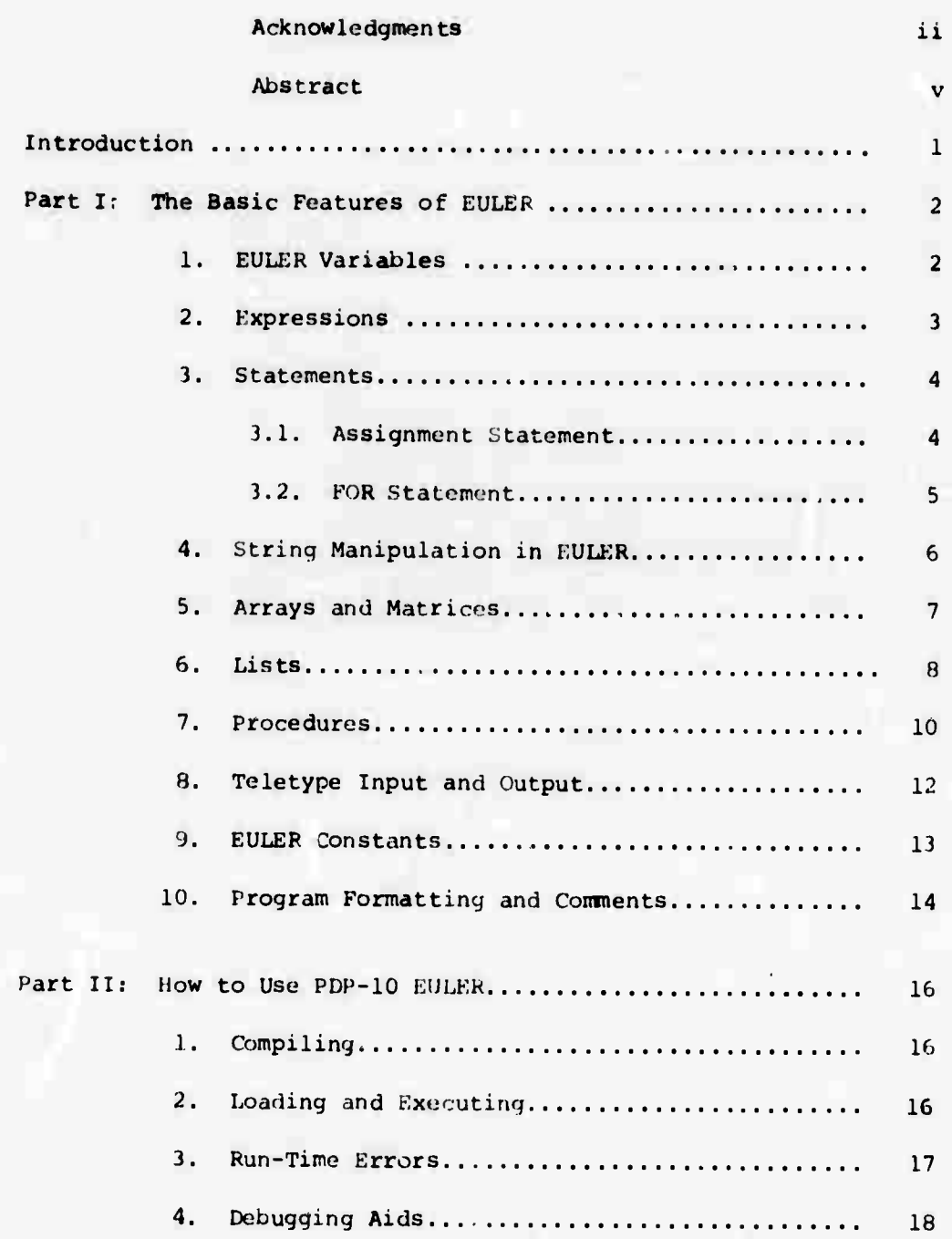

iii

 $\hat{\theta}$  ,  $\hat{\theta}$  ,  $\hat{\theta}$ 

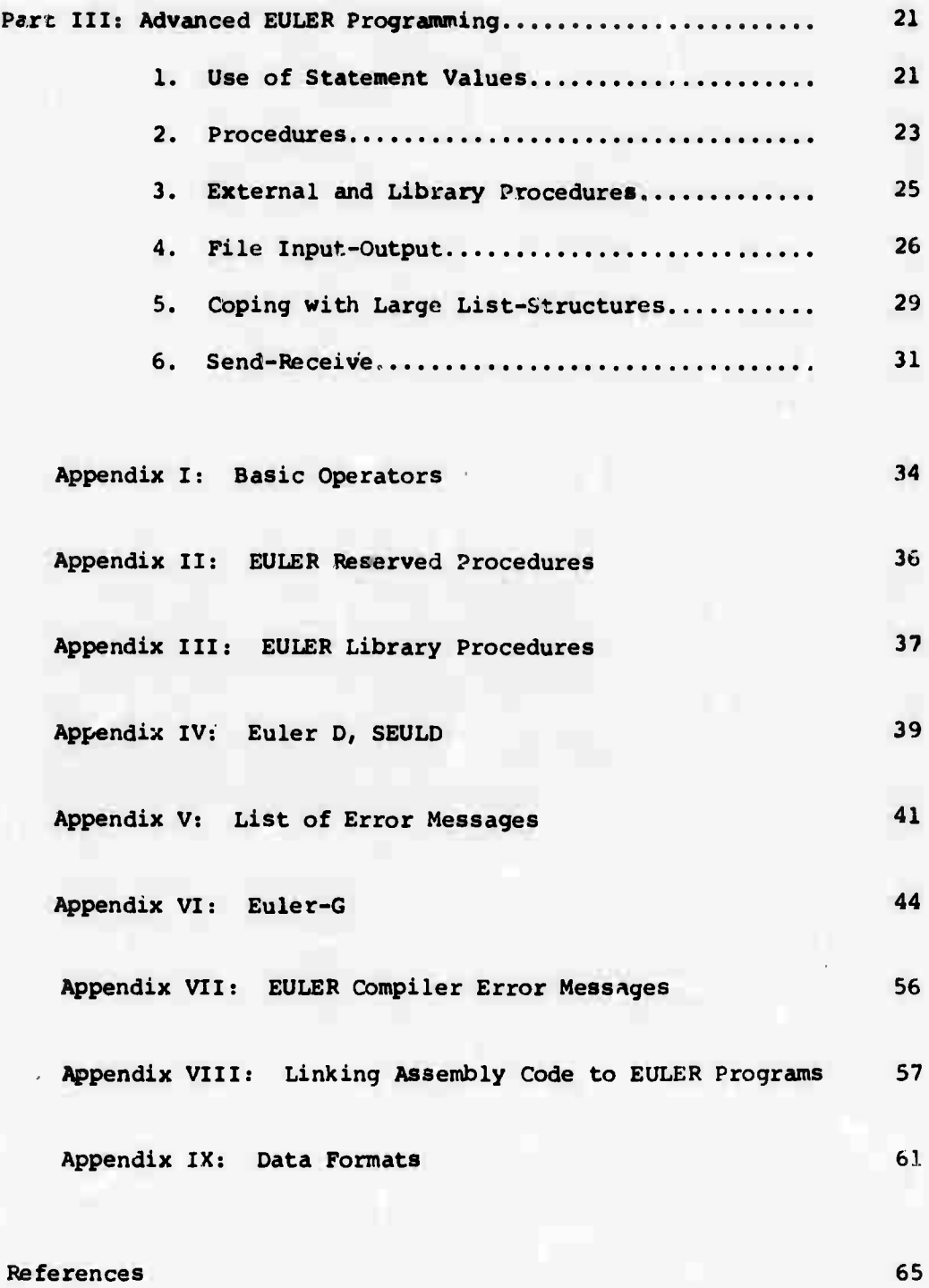

IV

#### INTRODUCTION

EULER is <sup>a</sup> block-structured language, similar in appearance to Algol but embodying many fresh concepts which make it an easier language to understand and use. The original reason for implementing it on the PDP-10 was to create a language for experimenting with data structures. However, it soon appeared that EULER had many applications as a generalpurpose language with gooo data-handling and debugging facilities, and this manual has been prepared for people who wish to make use of it as such.

**/**

The first thing that must be said about PDP-10 EULER is that it is different from EULER as proposed by Wirth and Weber<sup>(1)</sup>. It contains for statements, arrays as well as lists, and omits go to statements. There are also some major differences in the way it has been implemented, but these are probably not of interest to the general user. Readers familiar with Algol 60<sup>(2)</sup> will have little difficulty in using EULER, once they have understood the basic differences between the two languages. These are covered in Part I.

EULER programs are executed by an interpreter called SEUI.. This interpreter operates on Polish-string object code gtnorated by the EULER compiler. The object code is in the form of six-bit bytes, and some care was taken to make it readable for debugging purposes. <sup>A</sup> number of other debugging aids have been added to the interpreter which probably make this feature redundant.

Other useful features of PDP-10 EULER are string, list and matrix operations, file input-output and <sup>a</sup> very straightforward library feature. These are all described in the rest of this report.

**PART <sup>I</sup>**

**>**

#### **THE BASIC FEATURES OF GULER**

#### 1. **EULL'R** Variables

**Like most m^n-Kvwl languages. F.ULER h4» facilities for handlinq integers, real numbers, boolean values, strings and arrays. These can all be stored Into variables and manipulated In the usual way. However, EULER imposes no mstrictions on the type of data that may be stored into a given variable. A single variable may, during execution of a program,, successively contain an integer, a real number, a boolean value, a string, an array, a list and a procedure. This contrasts with Algol 60, in which variables are declared to have a -ertain type whtn the program is written and during execution can contain omy that typo of data.**

**The EULER interpreter avoids this restriction by saving a few extra bits of information with each variable; by using these bits during execution it can determine how the contents should be treated. This of course reduces execution speed. However, it permits mixed types of data to be stored into lists and arrays, and it also reduces the burden on the programmer. EULER variables are declared in a single NEW declaration following the start of a block:**

> **BEGIN Hi A,** *7A. 7.2,* **MAXVALUE;** . . . . . <del>. . . . . . . . . . .</del> . . . . . . . . . . . . . . . . . . **END**

**Any statement betw;en the decUration and the final END may refer to these variables. Outside th« L-ior.k they are meaningless, and any**

**attempt to rcfei to thea will cause an error. The contents of .« variable just after it nss been declared are undefined. Variable naaes nay be any nutoer of characters in length/ all characters are significant.**

**Variables «ay be subscripted to address <sup>a</sup> particular cell in <sup>a</sup> list or an array or to pass arguaents to <sup>a</sup> procedure:**

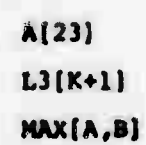

**Each of the Mubscripts in the list enclosed within brackets may be any EULER atatement or expression: see below for <sup>a</sup> list of the various types of statement permitted in EUL£R. Also discussed below is the use of multiple subscripts, such as;**

L<sub>23</sub>(K<sub>i</sub> [3] [N+5]

**2. Expressions**

**EKpressions may be fotMd from variables, censtants and other expressions enclosed in parentheses. The most common type** *\m* **an arithmetic expression»**

 $A + 3.2 - 100 \cdot (B + C/17)$ 

**However, logical expressions are jjst as useful: they have either true** or **false values**:

> **A > B A • ) OR NOT (B ' 17 AND B00L3)**

**Expressions may also involve strings, lists or arrays, as described later.**

 $\overline{\mathbf{3}}$ 

#### 3. Statements

EULER includes most of the types of statements permitted by Algol. These include assignment statements, conditional (IF) statements, FOR statements, and compound statements or blocks. An expression (arithmetic or logical) is a valid EULER statement. GO TO statements and labels are omitted. PDP-10 EULER also includes some special forms of output statement (PRINT, WRITE) and list manipulation statement (INSERT, REMOVE).

4

#### 3.1 Assignment Statement

An important feature of EULER is that every statement has a value. In most cases this value is not put to any use, but is thrown away after the semicolon which separates statements is passed. For example, the value of the following statement is the sum of the values stored in A and B:

#### $A + B$ ; ....

By itself, this expression does nothing. Similarly, the following conditional expression may have the value of C or D, but will not affect the state of the program:

#### IF  $A > B$  THEN C ELSE  $D_2$

On the other hand, if we incorporate this expression into an assignment statement, as EULER will allow us to do, we can change the program's state:

 $P = IP A > B$  THEN C ELSE D:

Here the value of the statement, which is the value of either C or D, is stored into P. EULER allows any statement, with any type of value,

 $\omega = \alpha \times \frac{1}{2} \cos \alpha \times \alpha \times \frac{1}{2} \cos \alpha \times \frac{1}{2} \sin \alpha \times \frac{1}{2} \sin \alpha \times \frac{1}{2} \sin \alpha \times \frac{1}{2} \sin \alpha \times \frac{1}{2} \sin \alpha \times \frac{1}{2} \sin \alpha \times \frac{1}{2} \sin \alpha \times \frac{1}{2} \sin \alpha \times \frac{1}{2} \sin \alpha \times \frac{1}{2} \sin \alpha \times \frac{1}{2} \sin \alpha \times \frac{1}{2} \sin \alpha \times \frac{1}{2} \sin \alpha \times \frac{1}{2} \sin \alpha \times \$ 

**to be used as the right-hand side of an assignment statement.**

**3.2 FOR Statement**

**The FOR statement provides a basis for most algorithms involving repeated operations. There are several variants of the FOR statement. The FOR-STEP-UNTIL statement allows an operation to be executed a predetermined number of times:**

**FOR**  $K + 1$  **STEP 1 UNTIL 10 DO**  $A[K] + 0$ 

**This will store zero into cells A[l] to A[10] inclusive. The scope of the DO is limited to one statement:**

**FOR**  $N + 1$  **STEP** 1 **UNTIL** 5 DO  $P + P * N$ ;  $Q + Q + P$ 

**The first statement following DO,"P \* P \* N", will be executed five times;** the second, "Q + Q + P", will be executed only once, following **completion of the FOR statement. To cause both statements to be executed after every step, we must include them in a single compound statement:**

> **FOR N »- <sup>1</sup> STEP <sup>1</sup> UNTIL 5 DO BEGIN**  $P + P * N;$  $Q + Q + P$ **END**

**WHILE may be used instead of UNTIL or STEP-UNTIL so that looping terminates when a condition is no longer true:**

> **LOOKING \* TRUE;** FOR  $K \leftarrow 1$  **STEP 1** WHILE LOOKING DO **LOOKING \* A[K]#N;**

The above will loop through A until a cell equal to N is found.

```
FOR XNP 4- TRUE WHILE INP DO
BEGIN NEW N;
   N + INVAL;ANS + ANS + N
END
```
This example creates an endless loop since INP never becomes false. This type of loop is useful for writing interactive programs in EULER.

Note that there is no semicolon before an END. Semicolons are used only to separate a statement or declaration from the following statement. Errors will occur if this rule is not followed.

#### 4. String Manipulation in EULER

A string of any length may be stored into a variable:

S3 *<sup>&</sup>lt;* "THIS IS THE PLACE"

The contents of this variable may then be printed out, concatenated with other strings, or manipulated in various ways. It is not possible to access individual characters in a string. However, any string may be converted to a list of integers, using the reserved procedure UNSTRING:

#### $L7$  + UNSTRING[S3]

Each cell in the list L7 will receive one character, converted into an integer representing the appropriate ASCII code. The reverse operation is also permitted:

 $S2$  + STRING[N]

<sup>N</sup> may be <sup>a</sup> list or array of integers or just <sup>a</sup> single integer. <sup>A</sup> string is formed of all the *codes* up to the first zero or non-integer.

#### 5. Arrays and Matrices

**7**

EULER arrays are similar to FORTRAN arrays in that the lower bound is always unity. However, EULER arrays may have any number of dimensions. They are created as follows:

<sup>A</sup> *\** ARRAY[2,ASIZE]

and may be accessed as follows:

$$
A[1,J+1] + 2
$$

Any type of information may be stored in any array cell, including another array:

> $A3[10]$  + "JOHN SMITH"' A3(ll] *\** TRUE; A3 [14] *\** ARRAY[20);

An array stored in a cell of another array can be accessed by double subscripting;

### $X + A3[14][N]$

**Two-dimensional arrays may be treated as matrices. The interpreter is able to carry out matrix multiplication and addition:**

**A ARRAY[2,3] ; %A becomes a matrix with 2 rows of 3 cells\* B \*- ARRAY[3,4];** . . . . . . . . . . . . . . . . **C ••- A \* B;**

This will create a new array C, whose dimensions are 2x4, containing the matrix product of <sup>A</sup> and B. Matrices may be scaled:

$$
A \leftarrow \text{ARRAY}[1,4];
$$

$$
\cdots \cdots
$$

$$
A \leftarrow A/A[1,4];
$$

Matrices may contain integer or real values in any mixture. The result of <sup>a</sup> matrix operation leaves all the contents real.

6. Lists

Wirth's original description of EULER includes list-processing operations, and with a few minor changes these have been implemented

in PDF-10 EULER. Figure <sup>1</sup> shows an EULER list, stored into <sup>a</sup> variable L. Cells in this list can be accessed in the same way as array cells: for example,  $L[1]=3.6, L[2] = "ABC", L[4]=123.$  $L[3]$  is itself a list, and its Figure 1

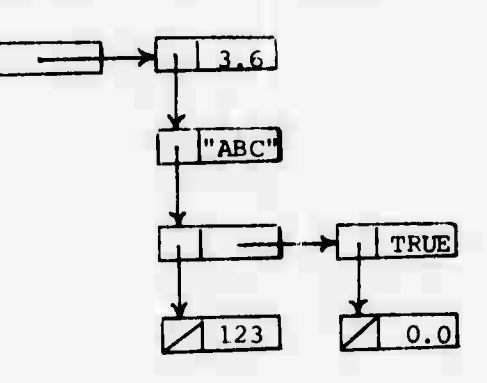

cells can be addressed by double subscripting:  $L[3][1]=TRUE$ ,  $L[3][2]=0.0$ .

There are three principal ways ot constructing <sup>a</sup> list:

1.) By explicitly defining its contents;

 $L+[3.6, "ABC", [TRUE 0.0], 123]$ 

2.) By defining the list and later defining its contents:

 $L$ <sup>+</sup> $L$ <sup>I</sup>ST<sup>[4]</sup>  $L[1]+3.6;$   $L[2]$ <sup>+"</sup>ABC"; **L13]\*-LIST[2] ; L[4]\*-123;**  $L[3][1]$   $+$ TRUE; **L13] [2]\*-0.0;**

**3.) By concatenating existing lists:**

**LI\*-[3.6, "ABC"]; L2^[TRUE,0.0]; L3-<-Ll&[L2]&[123]**

**The expression [ ] can be used to indicate an empty list. Wirth's two other operations, ^ENGTH and TAIL, pre also included. LENGTH allows the number of cells in a list, to be determined:**

> **LENGTH[L]=4 LENGTH[L [3]] = 2**

**TAIL removes the first element from a list:**

**TAIL[LJ -["ABC",[TRUE,0.0],123] TAIL[TAIL[L][2]][11=0.0**

**PDP-10 EULER also includes two special statements, INSERT and REMOVE, to make list operations more efficient. INSERT has four variants:**

- **a) INSERT LI BEFORE L2**
- **b) INSERT Ll AFTER L2**
- **c) INSERT Ll BEFORE L2:N**
- **d) INSERT Ll AFTER L2;N**

**(a) and (b) add list L2 to list Ll, respectively before the first and after the last element of L2. (c) and (d<sup>1</sup> permit additions to be made anywhere within a list—N is an index into L,2, and can be any**

```
INSERT ["ABC",[TRUE,0.0]] AFTER [3.6,123]:1
```
REMOVE has only one form:

#### REMOVE L:N

which removes the Nth element of list L. Thus REMOVE L:l is equivalent to L«-TAIL[L].

The value of the INSERT statement is the resultant list structure. REMOVE returns as value the removed element.

7. Procedures

One of the most attractive features of EULER is its handling of procedures. Basically, a procedure may be assigned to any variable; then whenever that variable ii accessed, the procedure will be *eyr*cuted. Procedures may be stored into cells of an array or list. The way in which procedures are defined is as follows:

OUTAB\*'PRINT A; PRINT B'

All the statements included within quotes are executed when the procedure is accessed. Arguments may be passed to procedures by the use of subscripts; there must be a formal declaration at the start of the procedure, listing all the parameters to be passed:

> MAX"'FORMAL A,B; IF A>B THEN A ELSE B';  $X+MAX[J,3*P-17];$

**The mechanism of calling procedures in EULER is quite different from that in Algol. Unless specified, parameters are passed by value. Each of the expressions in the subscript list is evaluated, and each of these values is assigned to a formal variable, starting with the first. Thus in the example above, A would receive the value of J, B the value of the expression 3\*P-17.**

**Calls by name are achieved by enclosing the arguments within quotes. Consider the following example:**

> $A+0;$ **PRI^"-'FORMAL X; X\*2,- PRINT X" ; PRINT2[A]; PRINT2['A'];**

**PRINT2[A] merely prints** *t]>e* **number 2: since it is called by value, the contents of A are not changed. PRINT2I'A'l on the other hand is a call by name, hence all references within PRINT2 to the formal X are treated as references to A. At the end of this second call, A contains the value 2.**

**The value returned by a procedure is the value of the last statement executed within the procedure. Thus the value of the above procedure MAX is the value of the IF-expression. Procedures may also be thought of as returning an address. For example:**

> **CELL3-\* 'A^l ' ; CELLS" 22; B" CELL3;**

**This exami lo defines an "access procedure" which allows data to be stored into or read out of A[3] as if CELL3 were a simple**

wr

variable. Note that when a procedure is stored into a variable, that variable becomes "execute only" and no other contents can replace the procedure.

Arrays, lists and strings may be passed as arguments to a procedure. For example, the following procedure ^MATRIX will create a two-dimensional array of the required dimensions, with all ceils set to zero:

> $LMATRIX \leftarrow 'FORMAL M, N;$ BEGIN NEW A, J, K; A\*ARRAY[M,N] ; FOR J<sup>+</sup>1 STEP 1 UNTIL M DO FOR K-1 STEP 1 UNTIL N DO  $A[J,K]+0;$

> > END'

A

and can then be called as follows:

ROTN\*-ZMATRIX[3,3]

#### 8. Teletype Input and Output

The INPUT statement in EULER reads one character from the teletype. If nothing has been typed, the program waits until a character is typed. The value of INPUT is an integer, representing the ASCII code of the character typed. It may be converted to a singlecharacter string with the STÄINQ operator:

IF STRING [INPUT] = "G" THEN PROGO

The INPUT statement has seer incorporated in a number of library procedures for input of numbers and text (see Appendix III).

**Output to the teletype is achieved by using the PRINT statement !**

# **PRINT A; PRINT "ANSWER IS", X23**

**Any number of arguments may be listed in a PRINT statement, and their values may be of type integer, real or string. Numbers are printed out in a fixed format. Programmers may define their own format as follows:**

> **PRINT**  $A, B$  **IN**  $A^*A = \iiint_{B} B = \iint_{A} \iiint_{B} f(x)$ **FMT^'ANGLE IS \\ .I DEGREES"; PR7NT 180\*THETA/P1 IN FMT;**

**Each item in the output list of a formatted PRINT statenent will ba inserted in a field of the format; these fields are indicated by back-slashes. A period will cause numbers to be converted to floating-point notation—otherwise integer notation will be used. Positive values are left unsigned unless a sign position is indicated:**

**PRINT X1, X2 IN**  $"+\mathcal{W}$   $+ \mathcal{W}$ 

#### **9. Euler Constants**

**Constants may be integers, real numbers, or strings. Any number including a decimal point is treated as real. Any text enclosed within double quotes is stored as a string. The compiler will not accept certain characters within strings, so the following conventions are used:**

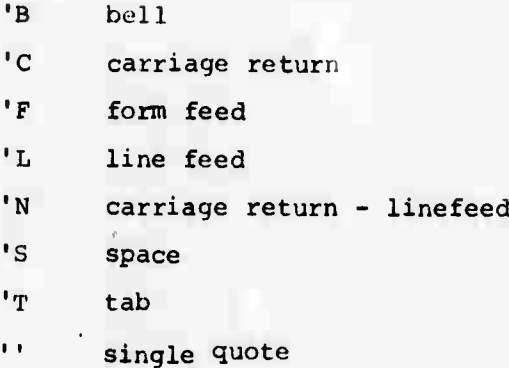

### 10. Program Formatting and Contents

Spaces, tabs, and carriage-return/line-feeds may be inserted anywhere in the source program except within a symbol or operator, or within a string enclosed in double quotes. The program may therefore be indented by means of spaces and tabs, as illustrated by most of the examples in this manual.

Wherever a space, tab, or carriage-return/line-feed is permitted, a comment may be inserted by enclosing it within percent symbols:

> IF  $A > B$  THEN  $E$ KCHANGE A AND B% BEGIN NEW T;  $8T$  IS TEMPORARY VAR&  $T \leftarrow A$ ;  $A \leftarrow B$ ;  $B \leftarrow T$  & EXCHANGE COMPLETES END;

Comments may extend to more than one line.

**The complete program should be enclosed within a BEGIN...END pair. This first BEGIN must be followed by <sup>a</sup> declaration, and preceded by <sup>a</sup> title, which is aiy symbol:**

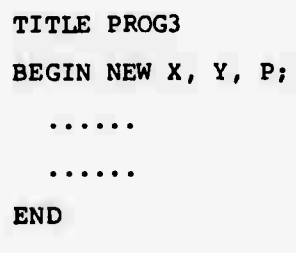

#### PART II

#### HOW TO USE PDP-10 EULER

1. Compiling

Source programs should be prepared and filed in the usual way with QED or TECO. They can then be compiled in the following manner:

> .R EULER \*DEV: FNAME1.EXT+DEV: FNAME2.EXT

or the following shorter form may be used:

.R EULER \*xxxx+xxxx

This assumes that the source file is XXXX.SRC and is on the disk. An object file called XXXX.MAC is created, also on the disk. Users are encouraged to use this form since the EULER debugging routines rely upon these file-name conventions.

2. Loading and Executing

EULER programs are not compiled into machine code and loaded in the conventional manner. Instead they are interpreted by a program called SEUL\*. User: should type

.R SELL

\*Non-French speakers: this is ulpronounceable. The closest approximation is SERL.

**ard then type the name of the object file produced by the EULER compiler:**

# *h* **SEUL •D6K:XXXX.HiC**

**If the device** *nmm* **is emitted.** *I\*\** **is «ssunwd: if both device nan» and extension are omitted. 06K and .MAC arc assumed. Provided the normal file-name conventions are used, the following is therefc?« sufficient:**

# **»I SEUL •xxxx**

**Loader switches arc provided to request special action dunnq loadinq. Theve may bo typed at any point in t «• file name.**

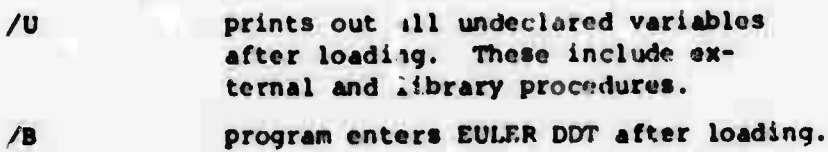

Example:

# **.R SEUL •PROG/U**

**Unless the /B switch is used, the proqram proceeds to execute as soon as loading is complete. <sup>A</sup> carriage-return/line-feed is output to the teletype as execution commences.**

**3. Run-Time Errors**

**If an error is detected during execution, the following happens:**

- **i) An t-rroir message is printed on the teletype;**
- **ii) The statement in the source file in which the error occurred is printed;**
- **iii) The program returns to the monitor.**

**We have tried to ensure that the source statement printed out is indeed the statement in which the error occurred. However, the technique we have used takes some short cuts to avoid complete recompilation of the program. On occasions, several statements will be printed if SEUL cannot determine the precise statement in which the error occurred. A list of error messages will be found in Appendix V.**

#### **4. Debugging Aids**

**Debugging aids fall into two categories:**

- **i) Facilities to print out the state of the program;**
- **ii) Facilities to set break-points so that execution is interrupted at a certain point.**

**Whenever a run-time error occurs, the contents of any active triable may be printed out. To do this, type MIH'IU (or REE for ^hort). The program should respond with an asterisk, and you may then type the name of any active variable^ followed by a slash. If the variable is inactive, "U?" will be printed in an appropriate for.nat. The following are some examples of printouts from KULER DDT:**

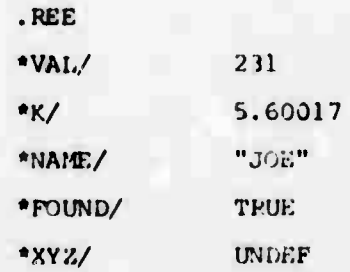

Variables to which procedures have been assigned, and formal variables called by name, simply print out as "PROC". Similarly arrays and lists print out as "ARRAY" and "LIST". You may however access individual array and list cells by adding <sup>a</sup> subscript or subscripts to the name:

$$
*_{\text{MAT}}[3,2] / 1.71503
$$
  

$$
*_{\text{L3}}[5][6] / 77
$$

To print out the entire active stack contents, type:

 $\overline{\phantom{a}}$ 

Break-points may be set prior to execution by using the /B lus&r switch. After loading is complete an asterisk is printed, and up to eight break-points may then be set in the program. Wherever possible this feature uses the conventions of PDP-10 DOT.

To set a break-point, type a line number in the source code followed by  $$nB$  ( $$ = alt-mode; n is the break-point number, 1 to 8$ ). The break-point will be set at the first "store" operation in that line. For example, if the following is line <sup>27</sup> of the source program, and 27\$1B is typed, the program will break before storing <sup>33</sup> into A:

**A\*33; B\*-A+5;**

**To cause breaking on the second or successive "store" operations, you may type:**

*a*

*m*

**27,2\$1B or 27,3\$1B etc.**

The integer following the comma indicates to which of the "stores" the break-point is to be attached. If this number exceeds the number of assignments on the line, a statement will be chosen in the lines following. The break-point number, n, may be omitted. In this case numbers are assigned automatically, starting at 1. To clear a break-point type Ø\$nB. To clear all break-points, type \$B.

To print out the contents of any line, type the line number, followed by a slash:

27/

The most recent line typed can be referred to as ".", and other lines may be addressed relative to it:

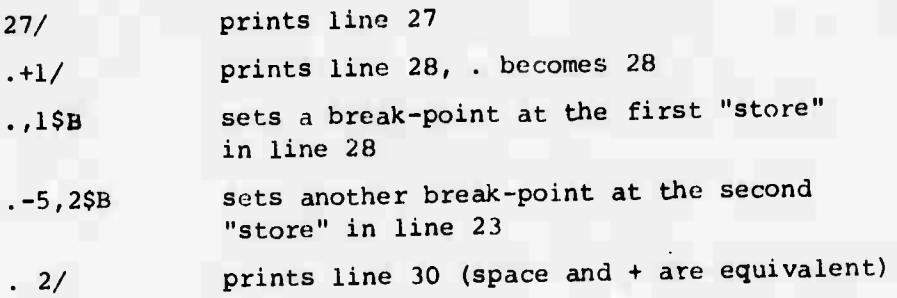

As in PDP-10 DDT, line-feed and .+1/ are equivalent, and so are f and .-1/.

To start execution, type \$G. The program will execute normally until <sup>a</sup> break-point is encountered. Then execution will cease, and the break-point number, together with the value just about to be stored, will be printed:

 $3B \gg \emptyset. \emptyset1753$ 

You may now examine variables and set or clear break-points, as described above. To resume execution, type \$P.

### PART III

## ADVANCED EULER PROGRAMMING

This section is devoted to some of the more refined techniques in EULER programming, and to some of the facilities in the language which were not described in Part I.

**>/**

#### 1. use of Statement Values

It is frequently possible to take advantage of the fact that statements possess values. An example was given earlier in Part I. More elaborate examples are discussed here.

When matrices are being used, it is sometimes necessary to create a new matrix with its cells set to certain initial values. Suppose we wish to store into A either the matrix currently in B or, if B is undefined, a 3x3 unity matrix. This can be done as follows:

> $A^+IF$  TYPE[B] = 4 THEN B ELSE BEGIN NEW T,J,K; T+ARRAY [3,3]; FOR J-1 STEP 1 UNTIL 3 DO FOR K'-l STEP <sup>1</sup> UNTIL <sup>3</sup> DO  $T[J,K]+IF$  J=K THEN 1 ELSE 0; T

> > END  $\sim$

This example makes use twice of the values of IF statements. Another technique that may be used with IF statements is the compound

logical expression. The expression following "IF" may be any ex**pression whose value is true or false. An expression may be any statement or statements enclosed within parentheses\*, so the following is permitted:**

**IF (A+B[X];A>0) THEN ^-A**

**Since all the statements within parentheses are executed before the test is carried out, this provides a method of including**  $unconditional$  statements in chains of IF statements (IF...THEN... **ELSE IF...THEN...ELSE IF...) without the use of** *BEGlu* **and END:**

> **IF(X^X-l;A[X,Y]-0) THEN TRUE ELSE**  $IF(X+X+1; Y+Y+1; A[X,Y]=0)$  THEN TRUE ELSE  $IF(X+X+1;Y+Y-1;A[X,Y]=0)$  **THEN** TRUE ELSE  $(X+X-1;Y+Y-1;A[X,Y]=0)$

**The above statement finds whether any cell adjacent to (X,Y) in the matrix A contains zero, and if so returns with X and Y set to the position of the first such cell it finds.**

**Difficulties often arise with IF statements because all parts of a complex logical exprssaion are evaluated before the test is applied (this is out of line with Wirth's proposals). In a statement of th« form IF LI AND L2 THEN A ELSE B the evaluation of L2 may cause an error if LI has the value false. One solution is the nested IP statement:**

> **IF LI THEN BEGIN IF L2 THEN A END ELSE B**

**\* Note that parentheses ( ) are equivalent to BEGIN END**

**The BEGIN is necessary here since the ^cond IF statement does not include an ELSE clause, but the first one does. Another correct version is:**

**IF LI THEN IF L2 VHEN A ELSE B ELSE <sup>B</sup>**

**and the following will also work:**

 $IF$ (IF L1 THEN L2 ELSE FALSE) THEN A ELSE B

#### **2. Procedures**

**Part I mentioned that variables into which procedures have been stored become "execute only." This means that it is not possible successively to store different procedures into a variable as follows:**

> *p t- 'IF* **N-0 THEN <sup>A</sup> ELSE B';**  $P + 'A + B + 0';$

**Whenever <sup>a</sup> procedure variable is ac r^ed, the procedure is called** immediately; so the example above will succeed only in storing the sec**ond procedure into either <sup>A</sup> or B.**

**The only way to replace one procedure by another is to reclaim and re-allocate the space it occupies. This is difficult to do with ordinary variables, since <sup>a</sup> variable is only reclaimed when the end is reached of**

**the block in which xt was declared. With lists and arrays, however, it is easier to do. Suppose we wish to build a list L in the form shown in Figure 2**

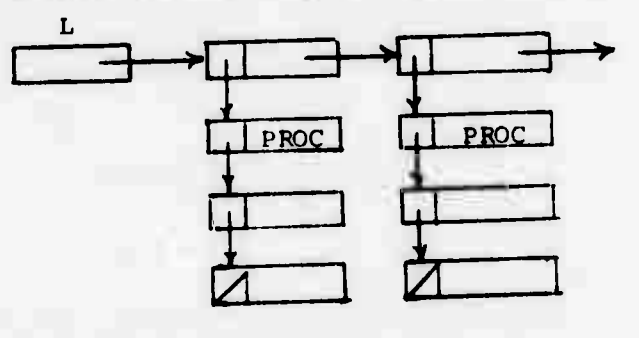

**Figure 2**

**Each element of <sup>L</sup> is itself <sup>a</sup> list, which contains in the first element a procedure indicating what to -to with the following two elements. If we wish to change the procedure, leaving the rest of the sub-list unchanged, we can do do by discarding the first element and then redefining it. For example:**

> $L[K]$ <sup> $\leftarrow$ </sup>LIST[1] & TAIL[L[K]];  $L[K][1]$  + 'FORMAL  $A,B; A+B$ ';

**We may now "evaluate" any sublist <sup>K</sup> in the following manner:**

**VAL^L[K][1][L[K1(2],L[K1[3]]**

**The concept of recursive procedures is widely understood and used. All EULER procedures may be called recursively. However, if the number of nested calls exceeds 30, stack overflow will occur. To illustrate the use of recursion, here is an example taken from the EULER library file:**

> **TITLE SINE 'FORMAL X; BEGIN NEW PI; PI-»-3.14159; IF X>-0 THEN BEGIN IF X<0.1 THEN X-(X+3)/6 ELSE IF X<=PI/2 THEN 2\*SIN[X/2]\*SQRT[l-SIN[X/2)t21 ELSE IF X<=PI THEN SIN[PI-Xl ELSE SIN[X-2\*PI1 END ELSE -SIN[-XJ END\***

**One of the original ideas behind PDP-10 EULER was the concept of using procedures as access functions. It is possible to use procedures to attach names to specific list or array elements, and**

to store into and read out of these elements by means of their names:

```
BEGIN NEW A, LENGTH, HEIGHT, WIDTI, K, J;
   A+ARRAY[100,3];
   LENGTH\leftarrow'FORMAL X; A[X,1]';
   HEIGHT+'FORMAL X; A[X,2]';
   WIDTH+'FORMAL X; A[X, 3]';
   . . . . . . . .
   LENGTH [K] + INVAL;
   . . . . . . . .
   IF LENGTH [J] = 0 THEN...
```
The above example makes LENGTH[X] synonymous with A[X,1]. Notice the use of EULER's block structure to pre-empt a "reserved" procedure name, i.e., LENGTH. Within the block in which LENGTH is declared the user's procedure will take precedence over the reserved LENGTH procedure which determines lengths of lists and arrays. Users who feel they can improve upon the EULER library procedures can pre-empt them in the same way, as described below.

### 3. External and Library Procedures

. . . . . . .

EULER programs may be written as external procedures by adopting and following slightly modified syntax:

![](_page_34_Picture_376.jpeg)

A complete example is shown above in the sine procedure. External procedures may be called from other programs without declaring them. The interpreter assumesthat every undefined variable is an external procedure and attempts to find it on the disk as follows:

a) by looking it up on the users area with extension .MAC;

b) by looking it up on his area with extension .EUL;

c) by looking it up under [1,11 with extension .EUL.

If all of these fail, an error message is printed. This order of precedence is useful in a number of ways. For example, if a program has been designed to be controlled by the mouse, and the user wishes to test it from the teletype, he can do so by writing his own external MOUSE procedure and filing the object code on his disk area as MOUSE.MAC or MOUSE.EUL. The following procedure would allow him to **type** in a switch number and two coordinates, and to the program would be indistinguishable from library MOUSE procedure:

> TITLE MOUSE 'BEGIN NEW SN; SN+INVAL; IF SN=1 THEN [TRUE, FALSE, FALSE, INVAL, INVAL] ELSE IF SN=2 THEN [FALSE, TRUE, FALSE, INVAL, INVAL] ELSE [FALSE, FALSE, TRUE, INVAL, INVALl END'

**4. File Input-Output**

**EUI£R programs may read and write standard PDP-10 text files. For this purpose, a WRITE statement and a reserved procedure called READ have been added. They operate in a fashion exactly analogous to PRINT and INPUT:**
**CH-\*-READ; % will read one character into CH as an integer %**

**27**

**WRITE statements may include format specifications.**

**In order to make use cf READ and WRITE, the programmer must include statements to open and close files, If you are going to write a file, you must open it for output:**

**0UTFILE[,,DSK","FNAME","EXTN,,<sup>1</sup> ;**

**After all output is complete, the file is closed for output:**

#### **OCLOSEj**

**Since only one file at a time may be opened for output, the OCU)SE statement requires no arguments. Existing files may be opened for input and later closed as follows:**

> **INFILE("DSK,,, ,,FNAME","EXTN<sup>H</sup> 1 <sup>f</sup>** . . . . . . **.** . **ICLOSE»**

**During input it is possible to check whether the end of the file has been reached by using EFILE. This will return true if the end has been reached, otherwise it will return false;**

**I? EFILE THEN ICLOSE ELSE CH**(K\*K+1) + READ

**Arguments for INFILE AND OUTFILE may ' given as shown above, i.e., as a separate string for device name, file name, and extension. Other**

**combinations of arguments are permitted, and the complete list is as follows:**

> **["FNAME"] assumes device DSK, no extension ["FNAME", "EXTN"] assumes device DSK ["DEV", "FNAME", "EXTN"] ["rev", "FNAME", "EXTN", PROJ, PROG] where PRDJ and PROG are project and programmer numbers ["FNAME", "EXTN", PROJ, PROGJ ["FMAME", PROJ, PROG] INFILE OUTFILE**

**It is of course permissible to use any string as device name, file name, or extension, although names that are too long will be truncated. The following program will write out successive cells of the list LTEXT as files called LTEXT.001, LTEXT.002, etc.:**

```
FOR K*-l STEP 1 UNTIL LENGTH [LTEXT] DO
BEGIN
  OUTFILE["LTEXT",STRING IIK//100+48#(K MOD 100)//10+4B,K MOD 10+48111;
  WRITE
  OCLOSE
END
```
**File input-output will work successfully for the fc.llowing physical devices:**

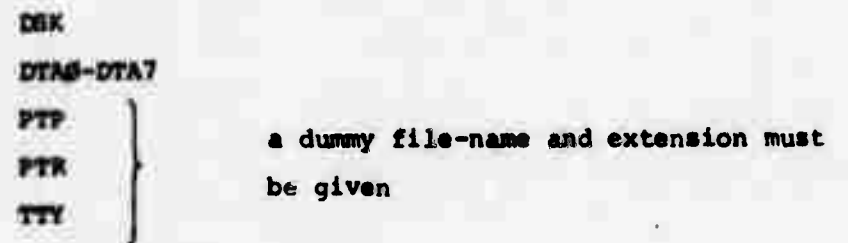

**5. Coping with Large List-Structures**

**Almost any program that makes use of lists will tend to produce large structures. This raises two problems:**

- **a) It becomes very tedious to examine** *and* **debug these structures;**
- **b) The program will eventually grow too big to be accommodated in core.**

**With these problems in mind, two features have been added to EULER. One is a library procedure call WRLIST. It will write out a text file listing all the contents of a named list, making it possible to examine the contents. It is called as follows:**

**WRLISTf'DEV", "NAME", "EXT", LISTNAKFl**

**LISTNAME is the variable containing the list. The resultant text file looks something like this:**

> **[CELLI, CELL2, CELL3.. .-CELLN]** f

where CELtl, CELL2, etc., ata the contents of each cell. **These** contents are written out in a format appiopriate to the data type, for example:

> [3.6, "ABC", [TRUE, 0.0J, **UK j**  $\mathbf{r}$

**This is the WRLIST output of the list structure shown on page 8.**

**Since WRLIST can output arrays, it provides a convenient means of dumping out the entire contents of an array without using FOR statements:**

**WRLISTl-TTY", "X", "X", [All**

**There Is currently no RDLiST procedure to read in the results of WRLIST. To cope with this need, and with the second problem mentioned above, the EULER interpreter has been extended to permit the reading and writing of lists in library format. The principal value of this is to permit the use of secondary memory for storing data, as follows:**

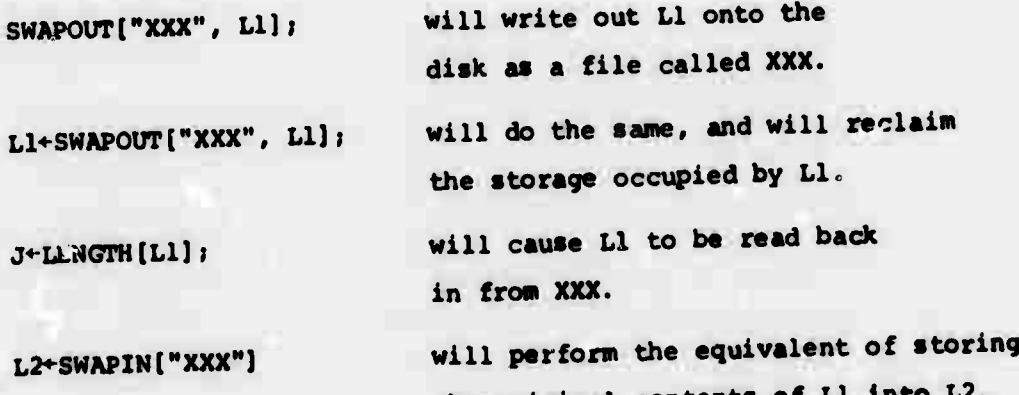

**the original contents of Ll Into L2. The actual operation will not take place until L2 is referenced, e.g., by LENGTH{L2].**

**Thus, after <sup>a</sup> list has been swapped out. it can still be accessed and modified as if it were in core-the very next access will automatically bring it back in. SWAPIN and SWAPOUT use the same file-name argument conventions as INFILE and OITTPILE, except for the additional final arguraent to SWAPOUT.**

If two EULER programs are running simultaneously, they can com**municate via »end-receive. Scnd-receive pesfifedts program» to do the followinq:**

- **a) to announce their name for the purpose of sending**  $messages to and receiving them from other jobs;$
- **b) to send <sup>a</sup> message to another 30b of known name:**
- **c) to wait for a message from another job;**
- **d) to determine whether a message has boon received from another job, and if so to determine the name of the sender and the message contents.**

**<sup>A</sup> process name may be any text string. For example**

## **"WILLIAM- "MASTCRPHDCESS"**

**are valid names for processes. <sup>A</sup> program announces its name to the outside world by fhe following procedure call:**

## **ÜECLA«El"JOB,,]l**

**After declaring its name, a program may send a message to another program whose name** *xt* **knows:**

## SEND<sup>["PETE", MSG]</sup>

**A message may be one of the following:**

- **i) an integer in the rang« 0 to 250,000**
- **ii) a text string**
- **in\* a list**

**Vo receive a message, a program calls:**

## **X\*RECE1VE["J0E"1**

**Ulis will be executed inaediately, and will store into X:**

- **a) an empty list, if no message has been received;**
- **b) a two-element list, (sender, message), if a message has been received from the requested sender;**
- **c) a single-element list, (sender], if the requested sender sent nothing, but another sender, whose name is now returned, has sent a message. A second RECEIVE is n cessary to determine his message.**

**RECEIVE(Ö] will receive a message independent of its sender. In this case the name of the sending process may be not a string but a list containing two integers. If you wish the program simply to halt until a message is received, you may use RECWAIT. RECWAIT ("JOE"] will cause the program to halt until a message is received from process JOE. ?i:CMAIT(0) waits until a message is received, irrespective of the sender. The »^liws returned by RECWAIT and RECKIVE are identical.**

**As an example of the use of send-receive, suppose that we wish to allow two terminal users to send messages to each other without using the standard TALK facility of the PDP-10. The following program will handle each end of such a conversation:**

> **TITLE SR BEGIN MISNAME, RUNNING; PRINT "TYTE YOUR NAME:"; DECLARE (INTEXT); % declares typed string as name of process \ PRINT "TYPE DESTINATION:"; MISNAME«INTEXT: PRINT "DO YOU WISH TO WAIT FOR A MESSAGE?";**

```
IF INTEXT # "V" THEN % send a message %
    SEND[HISNAME,INTEXT];
    FOR RUNNING TRUE WHILE RUNNING DO
         BEGIN
              % wait for a message %
              PRINT RECWAIT[HISNAME][2]
              % when received, print it %
              SEND[HISNAME,INTEXT]
              % send another %
```

```
END
```
**END**

**\**

Sw

# **APPENDIX I.**

# **BASIC OPEPATORS**

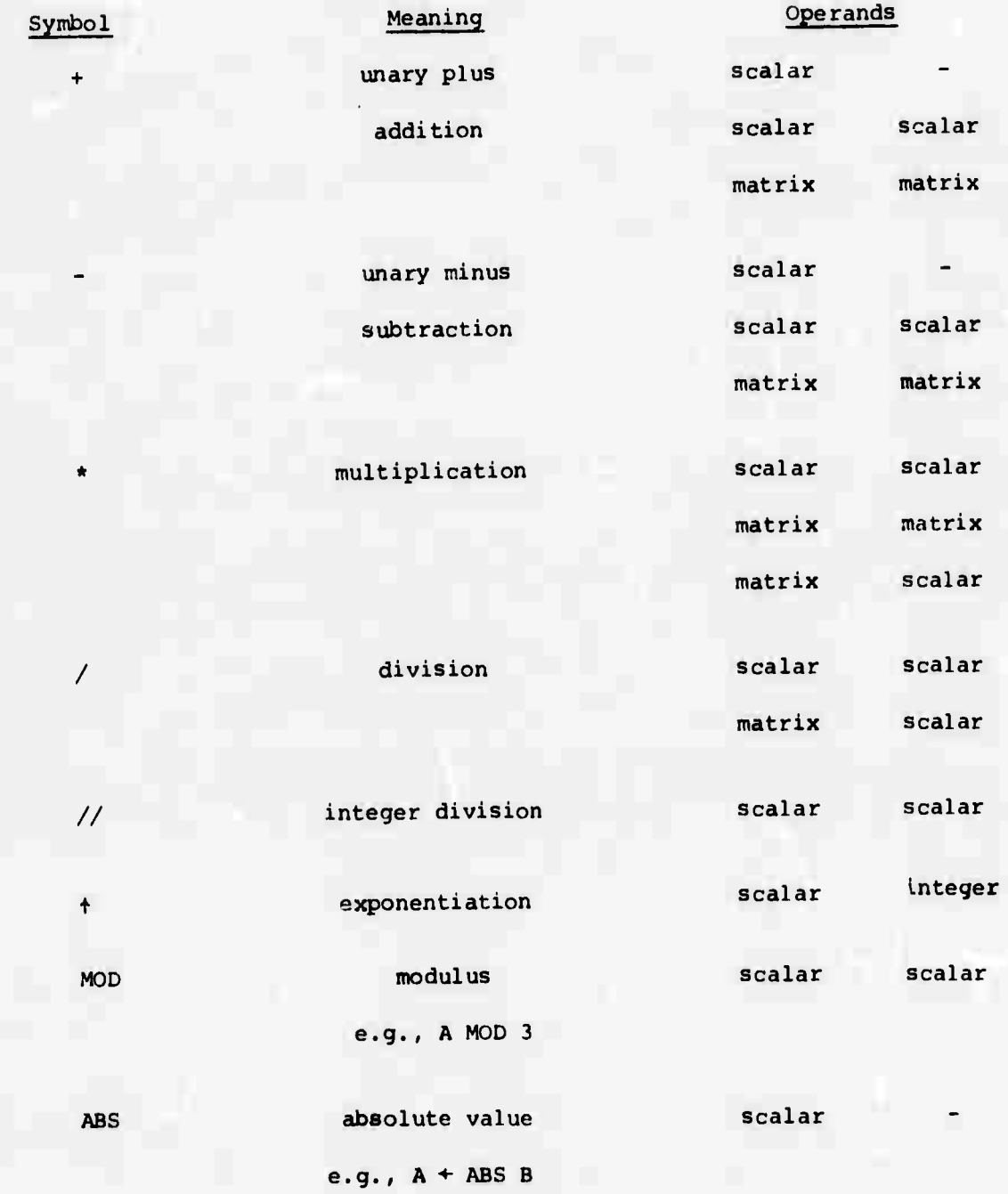

**.**

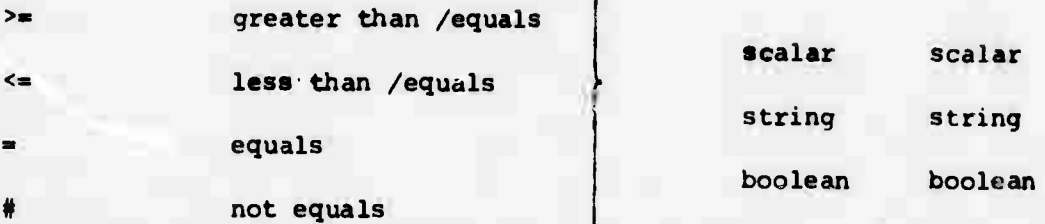

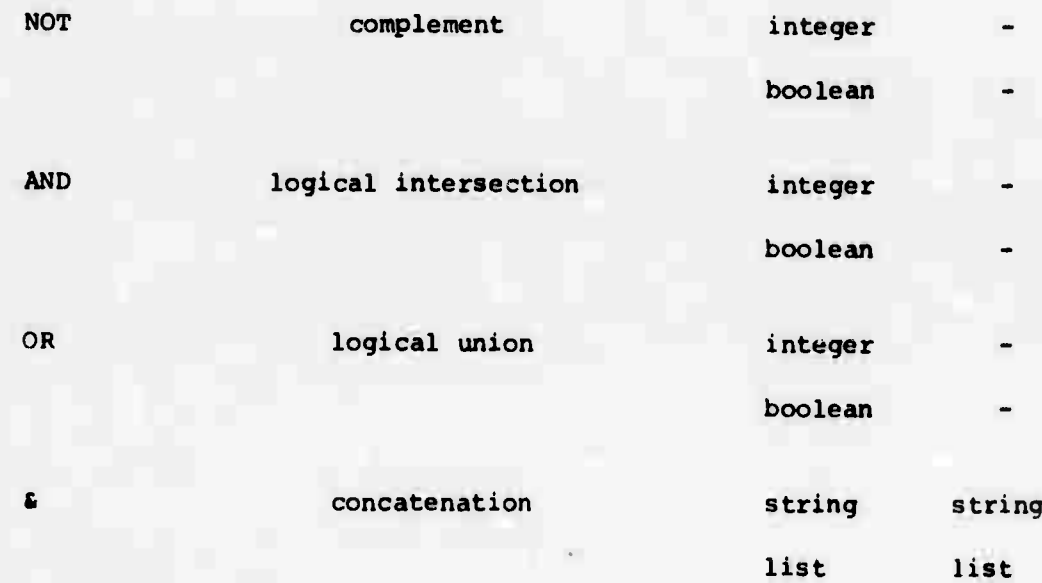

**Precedence is as follows, in descending order:**

**ABS + - (unary) / // MOD <sup>+</sup> s + - (binary)** > < >= <= = # **NOT AND OR**

## **APPENDIX II**

## **EULER RESERVEü PROCEDURES**

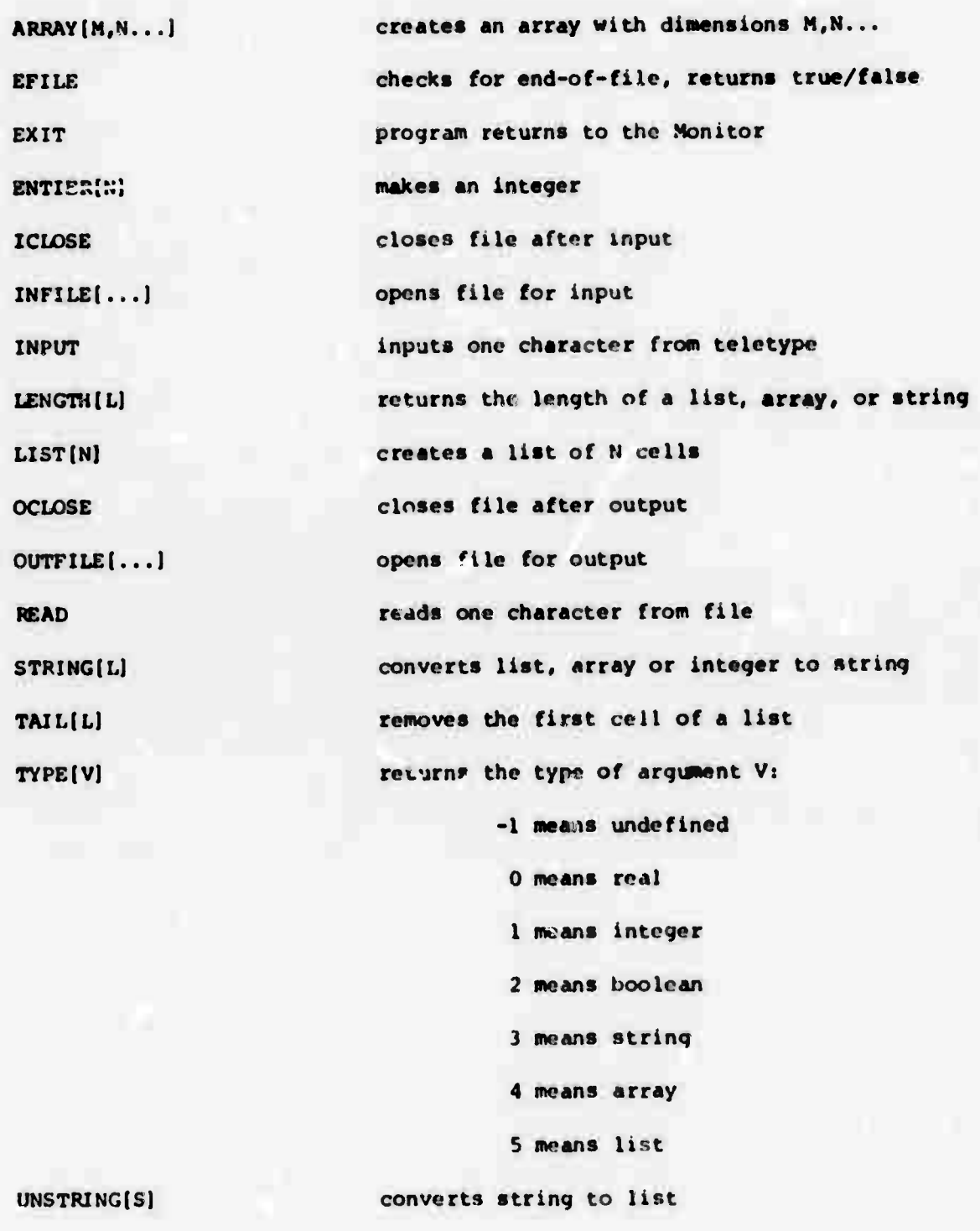

## **APPENDIX III.**

## **EULER LIBRARY PROCEDURES**

**DECLARE <sup>I</sup> SEND RECEIVE <sup>I</sup> RECWAIT** 

**INSTRINC**

**INTEXT**

**INVAL**

**INVERT**

**HOUSE**

**Headi in text str.nq from the teletype.**

**See Part III., Section 6.**

**e.g., liOOKUP(INSTRING) Terminating chaiacters are space, period, and carriage-return. Identical to INSTRING, but carriacereturn is the only terminator. Reads in one signed integer or tloatinq-**

**57**

**point number from the teletype.**

**e.g.**,  $X+INVAL$ 

**Terminating characters are comma, space**

**or carriage return.**

**Will invert a matrix**

**e.g., Ml«INVKRT{M2J**

**Reads the status of the mouse or tablet next time a switch is pressed. Returns** as value a five-element array, containing: **in element 1: switch <sup>1</sup> setting (true or false)**

> **in clement 2: switch 2 setting in element 3: .switch <sup>3</sup> setting**

**in element 4: x-coordinate (integer in range 0-1023)**

**in element 5: y-coordinate (integer in range 0-1023)**

**Note that when the Sylvania tablet is in use, switches 1, 2 and 3 are turned on («true) progressively in that order as the stylus approaches the tablet surface. e.g., M^-MOUSE;**

**IF**  $M(1)$  **THEN**  $(X+M(4); Y+M(5))$ **Returns a pseudo-random number in the range 0 to 1.0.**

**e.g., X-\*-RANDOM**

**Trigonometric functions. Angles are assumed to be in radians.**

**Identical to MOUSE, but the coordinates are scaled to lie in the range -1 to +1. Square root function.**

**Writes out a text file representation of any list; useful for debugging. The file may be written out onto the teletype.**

**e.g., WRLIST["DSK","FNAME" /'EXT",Ll;**

**WRLIST r'TTY" , "X" , "X"' ,Ll**

**These will write out the list L Onto a disk file called FNAME.EXT and onto the teletype , respectively.**

**RANDOM**

SIN *cos* **<sup>f</sup> ARCTAN** 

**SMOUSE**

**SQRT**

**WRLIST**

**\**

### **APPENDIX IV.**

## **EULER D, SEULD**

**Before the appearance of EULER-G a very simple graphic package was implemented for Euler. This package is still available as part of a special interpreter called SEULD. Euler programs which use this system can be compiled by the standard EULER compiler.**

**The graphical commands are:**

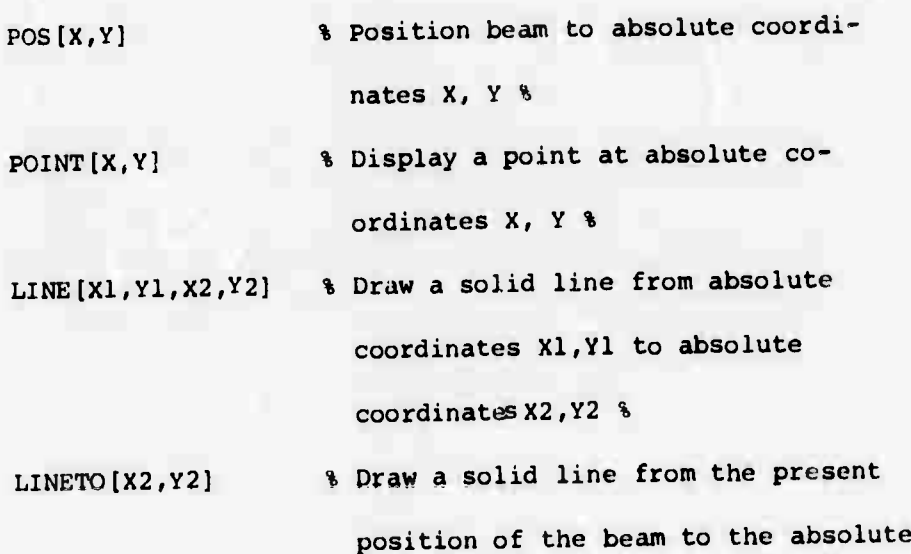

**coordinatee X2, Y2 %**

**All coordinates must be between 0 and 2047. The visible portion of the screen is the lower left quadrant of this area (0,0 to 102 3,**

**102 3). Arguments may be integers or floating-point numbers.**

**X**

**To display some text, one may use the command POSlX.Y) to position the beam, followed by DISPLAY X, Y, Z IN F where the DISPLAY statement**

**The command CU-AR will clear the entire screen.**

**40**

**The commands PCS, POINT, LINE, LINETO, CLEAR are implemented as external procedures.**

#### **APPENDIX V: LIST OP ERROR MESSAGES**

**(904 CANNOT ROTATE 3-D PICTURES "SIZE IT WILL NOT WORK, NO OF DimiOHJ UNKNOWN P0« "SCALE N" WILL NOT WORK, NO OF DIMENSIONS UNKNOWN P07 NO END OF FILE ON CHARACTER SET STRANGE, FRAME FILE HAS BEEN LOST III NO CHARACTER SET FILE FOUND ON DISK CAN'T ENTER FRAME FILE DISK I NIT ERROR OUTPU. ERROR TO JTA STATZ ERROR ON OUTPUT TO D5K 0I>0 CALLING FRAME fflOH -'ITHIN F\*AME PARAMETER LIST IN FUNNY SHAPE ??.?. DISPLAY PARAMETER NOT NUMEPfC DISPLAY PARAMETERS MUST BE <sup>A</sup> LIST NO OF PARAMETERS MUST BE 2 OR 3 WINDOW OR VIEWPORT MUST BE SPFCIEIED AS I LIST 02« NO OF PARAMETERS MUST BE EVEN WRONG VC oC PARAMS FOR WINDOW OR VIEWPORT TRANSFORMATION MUST BE AN ARRAY TRANSFORMATION ARRAY MUST B^ 2-DIMENSIONAL TRANSFORMATION MATRIX MUST BE SQUARE PERMISSIBLE SIZES ECR TRANSFORMATION ARE 2X2,5X5,4X4 ASTERISK OMITTED FROM FTMME PROCEDURE DEFINITION VALUE LEFT FOR JUMP-ON-EALSE NOT BOOLEAN WRONG NO OF WINDOW ARGUMENTS WRONG NO OF POSITION ARGUMENTS WRONG NO OF SIZE ARGUMENTS WRONG NO OF SCALE ARGUMFNTS CANNOT DEFINE BOTH SIZE AND SCALE 04<? ERROR IN PASSING DISPLAY ARGUMENTS WRONG SIZE OF MATRIX FOR TRANSFORMATION «50 CANNOT ROTATE AND TRANSFORM IN SAME DISPLAY CALL CANNOT ROTATE 5-D PICTURE SCÄLXY AND RELSCALE DO NOT WORK YET WITH ROTATIONS "55 TRANSFORMATIONS ARE NOT PERMITTED IN FRAMF PROCEDURES •MIF SHOULD HAVE <sup>8</sup> ARGUMENTS» X,V.NAME 05« SCALE SHOULD NOT BE DEFINED IN FRAME PROCEDU" ROTATIONS CANNOT BE DEFINED IN FRAME PROCEDURES 0ß7 HUH? SINE RTN ASKED FOR SCRT OF NEG NO THIS DISPLAY OPERATION NOT YET IMPLEMENTEP, SORRY .172 LINE ARGUMENTS MUST BE PASSED AS LIST "75 WRONG 10 OF LINE PARAMETERS FOR CURRENT "0 OF DIMS ILLEGAL INSTRUCTION CODE TOO MANY BLOCK LEVELS TOO MANY VARIABLES DECLARED AT TH^ SAME LEVFL STACH IN ABNORMAL STATE AT "END" DISP'AY REGISTER UNDERFLOW ON "END-104 UNKNL9N DESCRIPTOR IN FETCHED VARIABLE RETUP ADDRESS WORD FOUND IN PLACE OF VARIABLE 10« DOWN-POINTER FOUND IN PLACE OF VARIABLE SAVED DISPLAY REGISTER FOUND IN PLACE OF VARIABLE <sup>N</sup> <sup>C</sup><sup>W</sup> TOP DISPLAY REGISTER FOU»!D IN PLACE OF VARIABLE SPECIAL ARRAY DESCRIP'iTR FftllND <sup>I</sup> fJ PLAC<sup>C</sup> OF VARIABLE NO AtiDRESS POINTER FOUND ON STORE S00 NOT <sup>A</sup> PROCEDURF EXECUTING CALL**

*Jl*

 **NUMBER OF PROCEDURE ARCUMEMTS NOT INTEGER 2P2 TOO MANY ARGUMENTS IN CALL NO RETURN ADDRESS FCUND ON RETURN TOOM PROCEDURE NO SAVED TOP DISPLAY REGISTER FOUND (P.RSTR) CALL INSTRUCTION EXECUTED UNEXPECTEDLY 20«! NO SAVED TOP DISPLAY REGISTER FOUND (P.PRIM) NO DOWN POINTER FOUND ON STACK NON-INTEGER CAN'T EXPONENTIATE BY FOR ADDITION NON-NUMERIC ARGUMENTS FOR SUBTRACTION NON-NUMERIC ARGUMENTS FOR MULTIPLICATION NON-NUMERIC ARGUMENTS DIVISION BY ZERO DIVISION N0«-NUMER1C ARGUMENTS FOR EXPONENTIATION NOY-NUMERIC ARGUMENTS FOR 33« MOD ERROR "OR" ERROR "AND" ERROR -NOT- ERROR NON-BOOLEAN IN BOOLEAN OPERATION NON-BOOLEAN IN BOOLEAN OPERATION NON-NUMERIC ARGUMENT FOR ABS NON-NUMERIC ARGUMENT FOR COMPLEMENT** 360 MATRIX OPERATIONS APPLY ONLY TO 2-DIMENSIONAL ARRAYS<br>361 ILLEGAL OPERATION ON MATRICFS **361 ILLEGAL OPERATION ON MATRICFS MATRICES WRONG SI7ES FOR MULTIPLY MATRIX CONTAINS NON-NUMERIC DATA ISA MATRICES OF DIFFERENT SIZES, CANNOT BE ADDED OR SUBTRACTED<br>377 UNIMPLEMENTED MATRIX OPERATION** 377 UNIMPLEMENTED MATRIX OPERATI **NUMBER OF ITEMS IN OUTPUT LIST NOT INTEGER ILLEGAL TYPE OF ITEM IN OUTPUT LIST WRONG FORMAT FOR STRING OUTPUT 122 r EW** *1T?nS lH* **0UTPUT LIST COMPARED WITH NUMBER OF FIELDS WRONG NUMBER OF ARGUMENTS IN <sup>A</sup> POS.LINE «P POINT CALL ARGUMENT OF POS.LINE OR POINT IS NOT <sup>A</sup> NUMBER POS »LINE OR POINT WAS CALLED WITHOUT ARGUMENTS DEVICE NOT AVAILABLE NO FILE NAME 1IVEN FILE NOT FOUND TOO MANY NEW VARIABLES OR FORMALS TOO MANY BLOCK LfeVELS TOO MANY EXTERNAL VARIABLES ILLEGAL INSTRUCTION FORMAT FOR ARRAY DEFINITION ARRAY DIMENSION VALUE NOT AN INTEGER WRONG TYPE OF VARIABLE USED FOR ARRAY CALL NON-INTEGER USED IN ARRAY DEFINITION NUMBER OF ARRAY DIMENSIONS NOT AN INTEGER INCORRECT NUMBER OF ARRAY DIMENSIONS 60\* ARRAY DIMENSION VALUE NOT AN INTEGER SUBSCRIPT NOT AN INTEGER SUBSCRIPT OUT OF RANGE BAD DYNAMIC VARIABLE PASSED TO INTERPRETER p \* tTt\* SYS ERR - BAD NUMERIC FORMAT ' EILE NAME ENTER ERROR FILE NAME LOOKUP ERROR OUTPUT DEVICE INITIALIZATION ERRO«»**

**75\*5 I«»PUT DEVICE INITIALIZATION ERROR** *llif,* **PAD FILE NAME FORMAT OUTPUT CLOSE ERROR 7|P INPUT CLOSE ERROR OUTPUT ERROR PARAMETERS** PASSED TO LIST **PARAMFTERS PARSED TO LIST WRONG NUMBER OF TO INTERPRETER BAD LIST PASSED FOR LIST INDEX TOO SMALL TOO LARGE FOR LIST NUMBER OF PARAMETERS PASfED TO SRPROC I NDEX 722 WRONG TYPE OF PARAMETERS PASSED TO CONCATINATION 723 VRONG TYPE OF PARAMETERS PASSED TO UNSINING 724 RESERVED PROCEDURE EXPECTED ONE PARAMETER W»ONG TYPE OF PARAMETERS PASSED TO STRING WRONG TYPE OF ARRAY PASSED TO STRING RESERVED PROCEDURE EXPECTED AN INTEGER WRONG TYPE OF PARAMFTERS PASSED TO SRPROC RUN UUO RETURNED FNTIER TAKES ONLY ONE PARAMETER ENTIER TAKES ONLY REAL, INTEGER. OR BOOLEAN BAD ARGUEMENTS TO COMPARE I.E. <sup>t</sup>t«,>t it»r,«= SYS ERR - JUMP II TOO LARGE** 776 SYS ERR - JUMP IS TOO LARGE<br>777 SYS ERR - DICTIONARY OVERFLOW<br>FND LEAVE THIS AS LAST LINE PLEASE: ALL FOLLOWING LINES IGNORFD **INPUT ERROR NUMBER OF PARAMETERS PASSED TO TAIL WRONG WRONG**

**V**

#### **APPENDIX VI**

#### EULER-G

**This appendix describes some extensions which have been made to PDP-10 Euler to pemit interactive graphics. The extended language, called Euler-G, should not be confused with the library of graphical procedures in SEULD.**

 $\mu$ 

**Euler-G uses «any of the ideas first proposed in Dial (1). These Include the concept of display procedures, and the assumption that all pictures are scaled before being displayed. Euler-G also contains additional features such as the moans to specify rotations and viewports and the ability to display projections of three-dinensional objects. Ittese features should make Euler-G considerably more useful than Dial.**

**Euler-G produces display files for the Univac 1SS9. These files are created first in <sup>a</sup> device-independent format, which is oonwrted to 1559 format by <sup>a</sup> separate tramnussion program. It is therefore extremely easy to convert Euler-G so as to output to other devices. Mork has already begun on <sup>a</sup> plotter output package.**

## **Basic Graphical Operations**

**Graphical output is generated by means of <sup>a</sup> small set of prtmitives. The most important primitives are the following:**

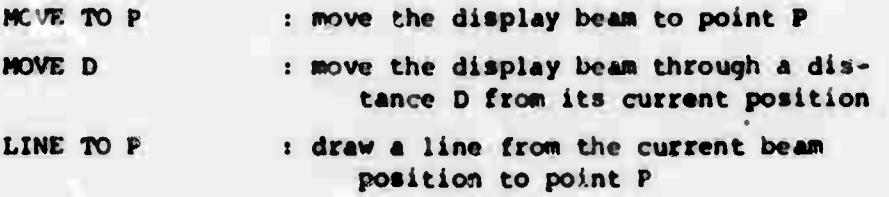

**LINE D : draw a line of length D fron the current be«« position DISPLAY Tl, T2... : display text iteas Tl, T2... at the current bean position**

**The reeavmnq priaitives are variants of LINE TO and LINE which produce different line textures:**

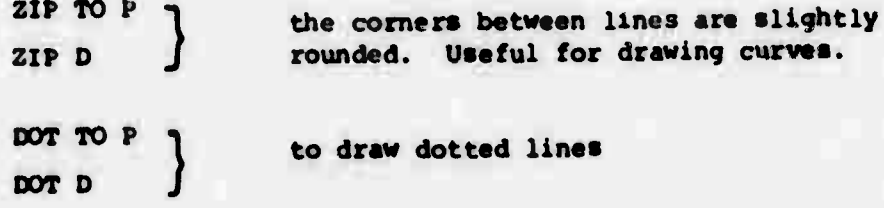

**All points and distances nust b« specified by lists. These lists aust have either two or three elements, depending on whether two-**

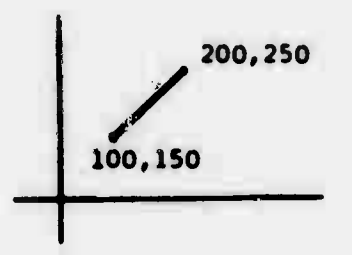

**dinensional or three-dimensional objects are being defined. For exaaple:**

*r* **MOVE TO 1100,1501» LINE TO (200,2501**

**will draw a line from (100.150) to (200,. figure I 250)** *tß* **shown in Figure 1.**

**Instead of <sup>a</sup> list, the name may be used of any variable which currently contains <sup>a</sup> list. For example:**

> **L3 • 110.0, J.7Ji LINE L3}**

> > **or:**

**HOVE TO POINTLIST[1]**; **FOR <sup>K</sup> « 2 STEP 1 UNTIL LENGTH IPOINTLISTl DO** LINE TO POINTLIST(K);

**The second exwnple will produce a sequence of connected lines, such a« is shown in Figure 2(b), from a list POINTLIST containing their coordinates in the format shown in Figure 2(a).**

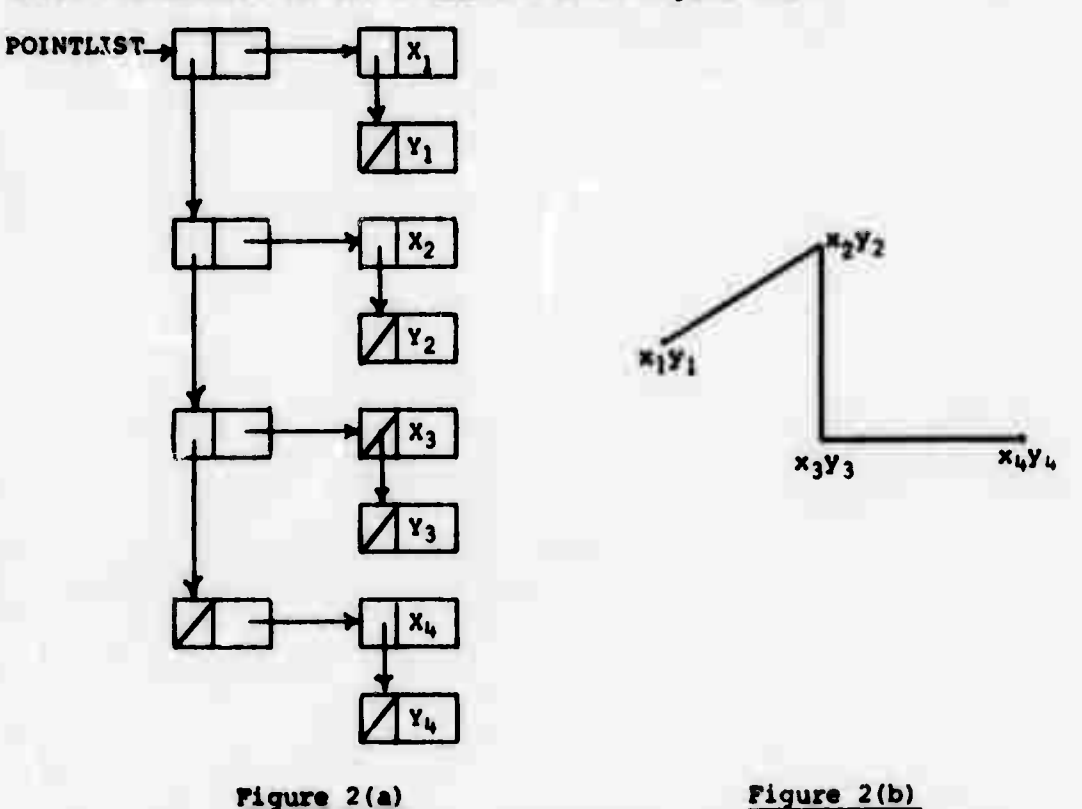

**The DISPLAY statement is modeled on the Euler PRINT statement, and produces on the display the same output that PRINT produces on the teletype. The same formatting technique is used:**

 $DISPLAY$  A, B IN "A  $\bullet$   $\prime\prime\prime$  B  $\bullet$   $\prime\prime$   $\prime\prime\prime\prime$  "

### **Page Coordinates and Screen Coordinates**

 $\sim$ 

**Most display programining systems force the user to define pictures in a fixed coordinate system, the coordinate system of the display screen, This is not the case with Euler-G. Instead pictures are defined in what is called the page coordinate system, and are displayed by transforming the appropriate parts of <sup>t</sup> ie picture into screen coordinates.**

**The programmer has a great deal of freedom to specify: (a) the region of the page which he wishes to see on the screen, (b) the transformation which he wishes to apply to the picture, and (c) the region of the screei. which he would like the picture to occupy. This does not imply that he always has to take advantage of all this flexibility. The normal procedure is to specify a rectangular window onto the page information, ard a rectangular viewport onto the screen. Figure 3 shows an example. All the page information lying within the window will appear on the screen within the viewport;**

**everything else is eliminated. |^ yy <sup>|</sup> ^\ <sup>|</sup> The statement to define this transformation is the display procedure call, of which the following is an example:**

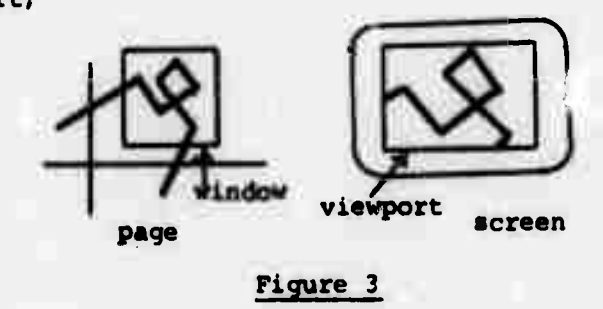

**POINTS WITHIN [200,200,100,100] ONTO (0,0,1,11**

**POINTS refers to a procedure, which might well be the example given and shown in Figure 2. The window onto POINTS is specified by MITHIN (200,200,100,1001, which means that the center of the window is**

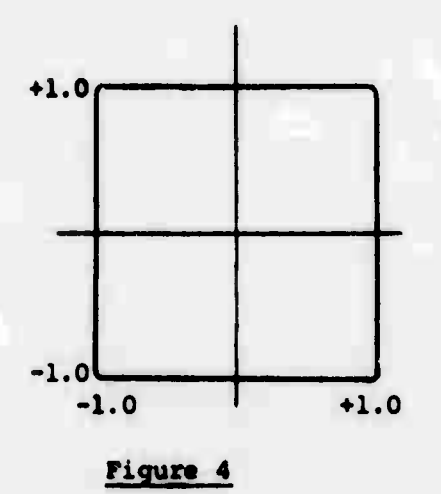

**at (200,200) and that it measures 100** *\*l.0i* **<sup>|</sup> <sup>i</sup> page coordinate units in size, measured** from the center to each edge. The view**port has its size from this point. This is the full screen size: rather than use the particular coordinate system of the -1.0 +1.0 Univac 1559, Euler-G assunes the screen Figure 4 dimensions to be those shown in Figure 4.**

**The complete-sequence of instructions for generating a connected-line picture might be the following:**

> **FRAME1 « »'POINTS WITHIN[200,200,100,1001 ONTO 10,0,1,11\* POINTS «BEGIN NEW K; MOVE TO POINTLIST[1] FOR K+2 STEP 1 UNTIL LENGTH [POINTLIST] DO LINE TO POINTLIST(Kl END';**

**FRAME1;**

**Note the asterisk preceding the body of the procedure FRAME1. Any display procedure which is not itself ca.led from another display procedure should include this special mark, indicating that it is a frame procedure. Frame procedures have a number of special properties. In the first place, they allow the picture on the screen to be composed of a number of logically separate parts, each of which cam be altered or removed without affecting the others. A frame can be removed by means of the DELETE statement:**

#### **DELETE FRAME1**

**It can be altered by changing the data which it accesses, and then calling it again. For example, if we changed the contents of the list POINTS, and then called FRAME1. we should see a new picture representing the new contents of POINTS. Alternatively the window might be changed in order to show a different part of the complete picture.**

## **Display Procedure Calls**

**It may be useful to call display procedures to several levels. For example, we might wish to define a symbol that appears repeatedly**

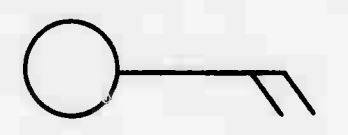

**Figure 5**

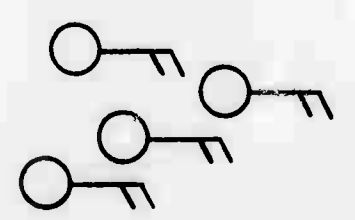

**in a certain picture. Figure 5 shows a <sup>f</sup> <sup>J</sup> it symbol commonly used to indicate wind velocity and direction in weather maps. We — could define this as <sup>a</sup> display procedure** *C\*}* **called WINDSYM, and create <sup>a</sup> 'weather map\* —. V^/\* \\ by means of the following statement:**

*\y* **V\ FOR K^l STEP <sup>1</sup> UNTIL LENGTH (STATIONS] DO Figure 6 WINDSYM AT STATIONS[K]**

> f» -»

**This assumes that the position of each weather station is held in <sup>a</sup> list called STATIONS.** *the* **result will be <sup>a</sup> picture such as Figure 6. We can add a rotation to each symbol as follows:**

> **FOR K\*-l STEP <sup>1</sup> UNTIL LENGTH [STATIONS] DO WINDSYM AT STATIONS [K] ROT WD[K]**

**WD is a list containing the wind directions, measured in radians. Arguments may be passed to display procedures. The number of 'bars' on a symbol could be held in a list called BARS and passed as follows:**

> **FOR K\*l STEP 1 UNTIL LENGTH [STATIONS] DO WINDSYM(BARS[KJ] AT STATIONS[K] ROT WD(K]**

**The definition of WINDWYM might look something like the following:**

```
WINDSYM * 'FORMAL N; % N IS NUMBER OF BARS %
        BEGIN NEW Kj
         CIRCLE WITOIN (0,0,1,11 SIZE 1 AT [0,01?
         MOVE TO (1,01;
         LINE TO (5,01;
         FOR K*-! STEP 1 UNTIL N DO
             (LINE (1,01;LINE(1,-11; MOVE (-1,11)
         END*
```
**CIRCLE is yet another display procedure, possibly written as an external procedure.**

**Th' complete range of transformations and other arguments which may accompany a display procedure call are as follows:**

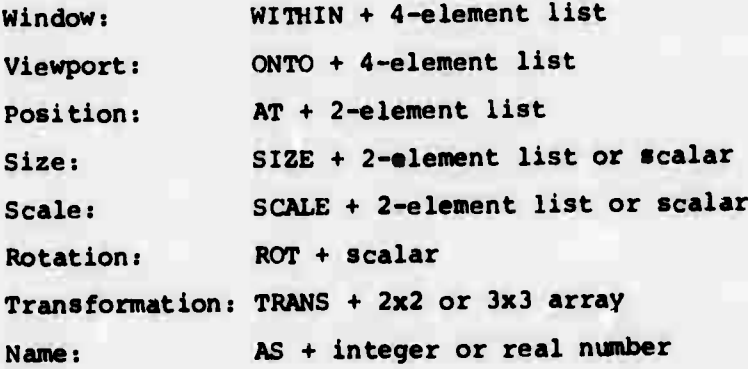

**They may be listed in any order. ONTO [a,b,r,dl is equivalent to AT(a, b]SIZE(c,d]. If both size dimensions are the same, a single scalar may be used; the same applies to SCALE. Rotations are measured anti-clockwise in radians. Names have no effect on the picture: they are for use in detecting mouse hits and so forth.**

**Windows play an important part in reducing processing time. Suppose we have defined the weather map shown in Figure 7, and wish to view just the portion shown by the dotted outline. The program shown**

**above will test every line of every symbol for vitibi'ity, and discard those outside the window. If there are a lot of invisible symbols this will take a lot of time.**

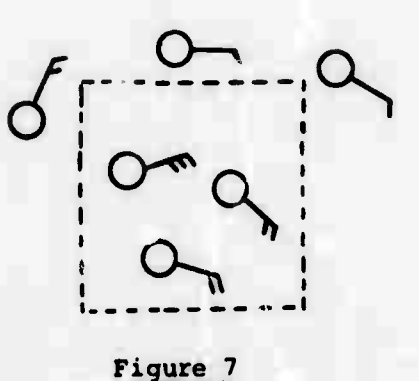

**We can reduce this time by specifying a window around the syimjol**

**WINDSYM[BARS(K1J WITHIN [0,0,10,101 AT ... etc.**

**This implies that we are only interested in the information within the boundary shown in figure 8(a), and the program jan immediately**

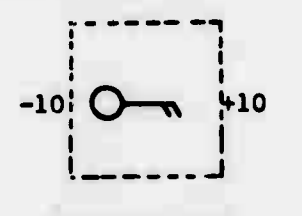

**eliminate** those symbols whose boundaries **lie entirely outside the main window. In <sup>i</sup> J Figure 8(b) this would mean the upper Figure 8(a) three symbols.**

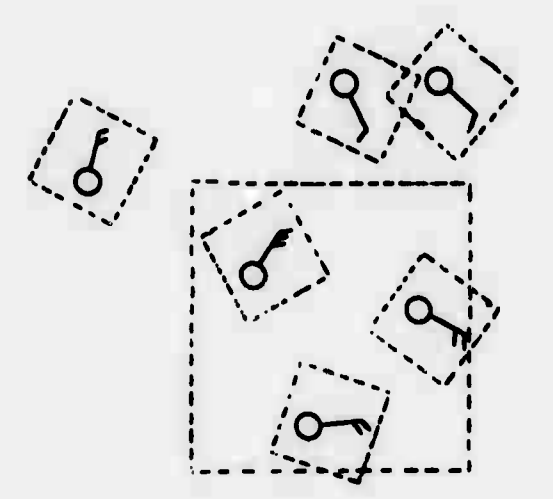

# **Figure 8(b)**

### **The Use of Names**

**Names are useful principally for pointing with the mouse. The reserved procedure HITlx,yl will return a value true or false according to whether any lines or text lie within a small distance of (x,y) on the screen. Usually this information on its own is of little use: we need to know which item lies at (x,y). This is why names are useful.**

**If, for example, we would like to point at one of the wind symbols on our weather map, we should call each symbol with a unique names**

# **FOR K\*l STEP <sup>1</sup> UNTIL LENGTH[STATIONS! DO WINDSYM AS K AT ...etc.**

**When HIT returns a value true, th€ name of the symbol we were pointing at is in HITNAME.**

**The x and y values are normally the x and y coordinates of the mouse, in screen coordinates. To determine these values, use the library procedure SMOUSE. This returns a five-element list as its value each time one of the mouse switches is pressed:**

**M SMOUSE;**

 $\bullet$  .

 $\ddot{\phantom{1}}$ 

**% MUl IS TRUE IF SWITCH <sup>1</sup> WAS PRESSED, OTHERWISE FALSE M[21 AND M[3] CONTAIN THE SAME INFORMATION FOR SWITOIES 2 AND 3. M[41 AND M[51 CONTAIN X AND Y IN THE RANGE -1 TO +1 %**

**Usually when HIT is usec\* we would like to restrict its scope to a certain part of the picture. This can be done by passing a name to HIT: this is the name of the procedure call one level above the symbols at which we are pointing. So if we are going to point at windsymbols, we should pass HIT the name of the call to the whole weather map:**

> **MAP 'BEGIN NEW K; FOR K\*l STEP 1 UNTIL LENGTH [STATIONS] DO WINDSYM AS K WITHIN [0,0,10,10] ROT WD[K] AT STATIONS[Kl END<sup>1</sup>;**

 $FRAME \leftarrow *! MAP$  **WITHIN W ONTO V** AS  $100$ <sup></sup>;

**FRAME;**

**M \* SMOUSE**

**IF HITtM(4],Ml51 , 100] WEN ...**

**% HITNAME NOW CONTAINS THE SYMBOL NUMBER %**

**A second use for names Is In converting from screen coordinates to page coordinates. This can be done with the reserved procedure SCALXY. For example**

## **SCALXy[X(Y#100]**

**would return the position, in the coordinate system of NAP, corresponding to (X,Y) in screen coordinates. For obscure reasons, SCALXY will not return correct values unless the frame containing the procedure call in question has been called at least once.**

**A reserved variable which may be accessed within a display procedure is RELSCALE. It returns as value the relative scale on the screen of the current "instance" of this procedure, i.e., the ratio of page units to screen units. It returns a list if the scales in the x- and y-directions are different.**

#### **Display Procedure Call Syntax**

**The syntax of display procedure calls permits any sequence of statements within parentheses to be used in place of a procedure variable name. For example, the following is a permissible display procedure call:**

**(MOVE TOt20,0lj LINE TO 130,301) AT tX,Yl SCALE 5**

**Thi« fotw may be convenient for such thinq« as displaying text Messages:**

**FTCXT \* •'(DISPLAY -START") AT (-.1..91 W1TOIM 10,0,100,1001'; rrexTi**

**This will display the Message "START- near the top center of the screen.**

**The display procedure call syntax also requirus that all display procedures called fro« a frame procedure are called with a window or a viewport specified.**

## **Displaying Three-dimensional Data**

**LINE, LINE TO, MOVE, etc. may specify three coordinates instead** of two. In this case the third is treated as a z-coordinate. Three-di**mensional information «ay be transformed in the same way as two-dimensional, with the restriction that rotation cannot be specified by ROT. Windows and viewports, other than the final window and viewport specified in the fra'e ?roceditre, should have six arguments instead of fouri scale, size and position lists should contain tliree elements; and transformation matrices should be 3x3 or 4x4. SCALXY will not work on three-dimensional data.**

## **How to Use Euler-G**

**A special Euler-G compiler has been written, and can be run as follows:**

# **.R EULERG** \*PROG+PROG

**This assumes the source file of the user's program is on the disk under**

**the name PROG.SRC.** *to* **run the program, type.-**

**South American Street, Contract Street, The Contract Street** 

**.R** *StVLG* **•PROG**

The debugging fsatures of **BULER** are all included in Euler-G.

SURBARY

**\**

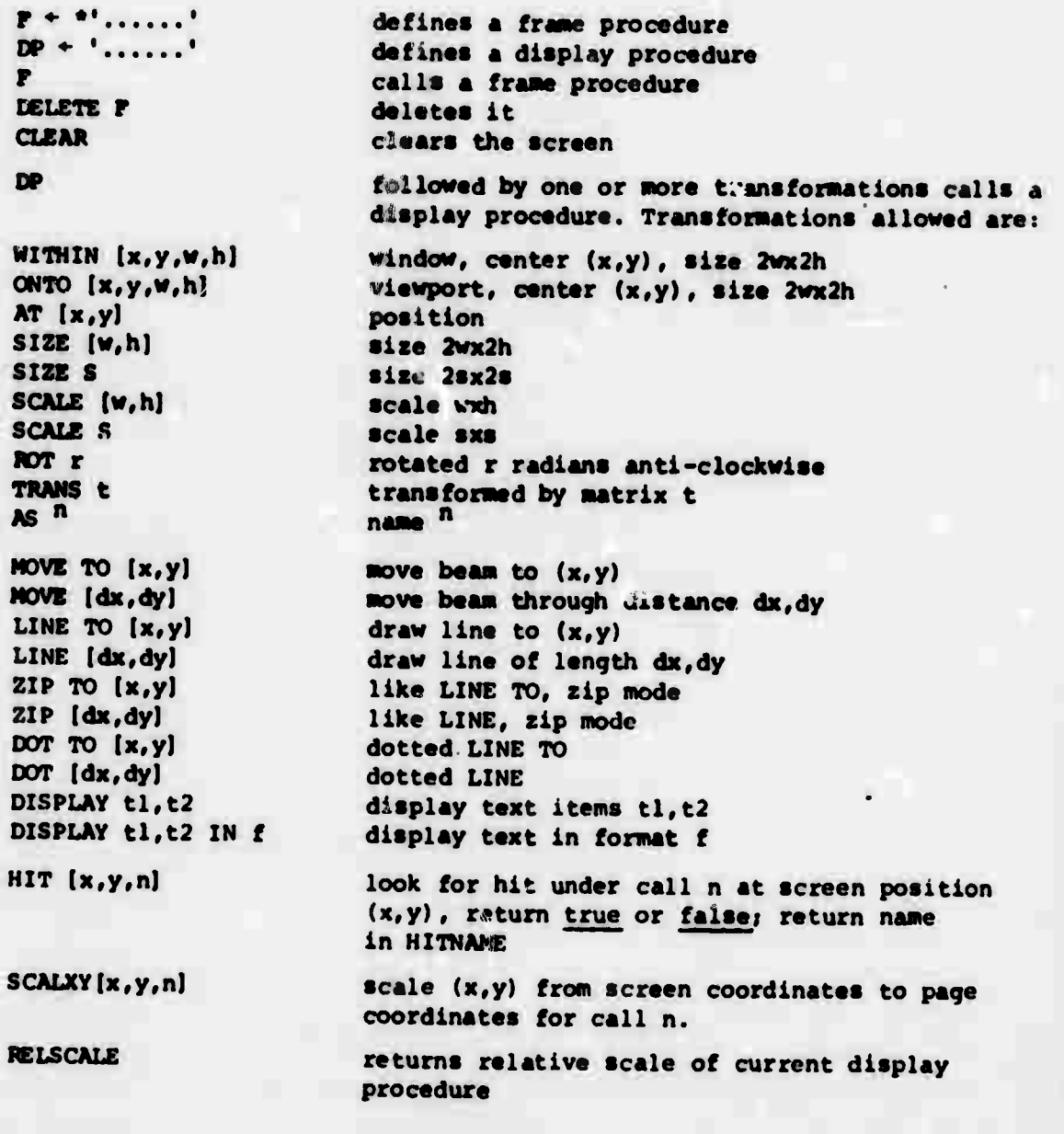

**-**

**\*5**

## **APPENDIX VII: EULER Compiler Error Messages**

# **Syntax Error l: Illegal title**

- **2: Outemoet block «ust include declaration«**
- **3t Illegal declaration list**
- **4: Illegal fomal variable list**
- **St Not a valid statement**
- **6t Illegal «tatement terminator**
- **7t Illegal subscript litt**
- **8t Integer must follow period**
- **9t Illegal statement terminator**
- **10t No begin or quote following title**
- **lit Illegal item in declaration**
- **12: Illegal variable following** *tor\_*
- **13t Only unsubscripted variable names allowed in declarations**
- **14: For statement expects**
- **15t No expression following • in for statement**
- **16: Illegal expression following step**
- **17t Illegal expression following until**
- **18t Illegal expression following while**
- **I9t Either until or while must be Included in stepped for statement**
- **20: Illegal expression as operand to arithmetic test**
- **21t No do in for statement**
- **22t Illegal operand for arithmetic binary operator**
- **23: Illegal expression following if**
- **24t No then in if statement**
- **25: Illegal expression as operand for not**
- **26: Illegal operand following unary or -**
- **27t Illegal stat^menw as item in output list**
- **28: Illegal Item used as format**
- **29: Illegal expression as operand for or**
- **30t Illegal expression as operand for and**

**System Error 8: Null string, not permitted (use** *'Z ")*

**127: String extends over more than one line, not permitted (use 'N)**

**End of File Input: Compiler reached end of file without finding final end or quote.**

**Stack Overflow: Too many nested blocks**

**\**

## **APPENDIX VIII**

## **LINKING ASSEMBLY CODE TO EULER PROGRAMS**

**Assenbly cad« may be linked to EULER programs by creating usei procedures. There is provision for up to ten user procedures. They are called UPO through UP9. These procedures may or may not have parameters, but they must return a value. There is also a facility to initialise user procedures when the program starts.**

### **1. Empty User Procedure Macro Source**

**An empty user procedure macro source called UPROC.MAC is available from the system programmers. This file has the necessary linkage declarations» accumulator and special symbol definitions, and macro definitions. This file should be used to create user procedure files. A copy of UPROC.MAC is included at the end of this appendix.**

#### **2. Accumulator Usage**

 $\bullet$   $\bullet$ 

**Accumulators which have names starting with T or FREE may be used without the user having to save them. All others in general should not be touched, except as described below. Accumulator 0 should never be used because the macros use it.**

### **3. User Procedure Initialization**

**When a program starts, control is transferred to UPI\$\$\$. The user may do whatever initialization is necessary and then return control to the interpreter by executing a RET instruction.**

## **4.** User Procedures

When a user procedure is called, control is transferred to UPn\$\$\$. When the procedure is complete, control is returned to the interpreter **by executing <sup>a</sup> JRST I.RET if there are no paraaeter«. or <sup>a</sup> JRST I.BRET if there are parameters.**

## **t <sup>i</sup> iraaeters to User Proceduree**

**Parameters to the user procedures are passed on the WP taclc. The vaue at (VIP) is the number of parameters as an integer. (See Appendix IX for data formats.) The value at-l(WP) is the <sup>n</sup> parameter thr>ugh-n(WP) which is the first parameter.**

**Before the procedure returns control to the interpreter, it should execute the instruction CAL B.PEEL one« for each parameter value and once more for the parameter count value.**

# **6. Determining the Data Type of a Value**

**Two macros are provided to allow the program to determine the data type of EULER values, -rtiey are SKDB and SKDN, SKp Descriptor Equal md SKp Descriptor Not Equal, respectively. Ttie format ist**

**SKDE address of value, type of value desired.**

**The types of interest are:**

**\**

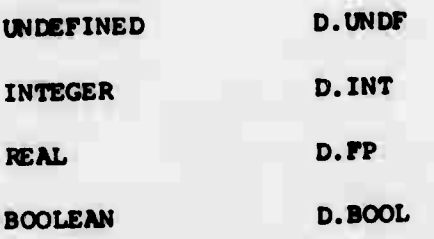

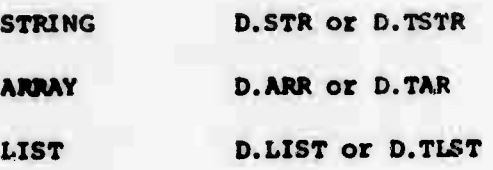

See Appendix IX for data formats.

## **7. Returning Value»**

**After the proper n\\*ber of cell« on B.PEEL the procedure must put its return value on the stack. This is done by the following code:**

> **MOVE AC, value STACK AC.**

**If the procedure wishes to return an undefined value, the code would bei**

> **MOVE AC, ID.UNDP] STACK AC.**

## **8. Internal Subroutines**

**Internal subroutines may be called by CAL subroutine and the subroutine will return with a RET.**

**9. Saving Accxwulators** *ou* **the Stack**

**AC'S may be saved on the stack by SAVE AC and restored by FETCH Au.**

## **10. Free Storage**

**To get a block of free s tor/ige N word long, the following code is used:**

**MOVEI TAC, N CAL S.GET**

**TAC no\*» contnins a pointer to the block.**

**To return a blodr to free atorage, the following code is used:**

**MOVE TAC, ptr to block CAL S. r<ETS**

**k**

**>.**

## **APPENDIX IX**

### **DATA FORMATS**

**All EULER values have special formats.**

**1. Integers**

**The following code converts an EULER integer into**

**a PDP-10 integer:**

 $\sim$ 

 $\overline{\phantom{a}}$ 

**LSH AC, 2 ASH AC, -2**

**The following code converts a PDP-10 integer into an**

**EULER integer:**

**TLO AC, 400000 TLZ AC, 200000**

**2. Reals**

**The following code converts an EULER real into a**

**PDP-10 real:**

**LSH AC, 1**

**The following code converts a PDP-10 real into an**

**EULER real:**

**LSH AC, -1**

 $\omega = \omega \cdot \mathcal{D} \quad \text{where} \quad \omega$ 

## 3. Booleans

Bit 35=1 is true, and Bit 35=0 is false.

## **4. Strings**

**The right half is a pointer to a ASCIZ block of characters.**

## **5. Arrays**

**The right half is a pointer to an array.**

**Array format is:**

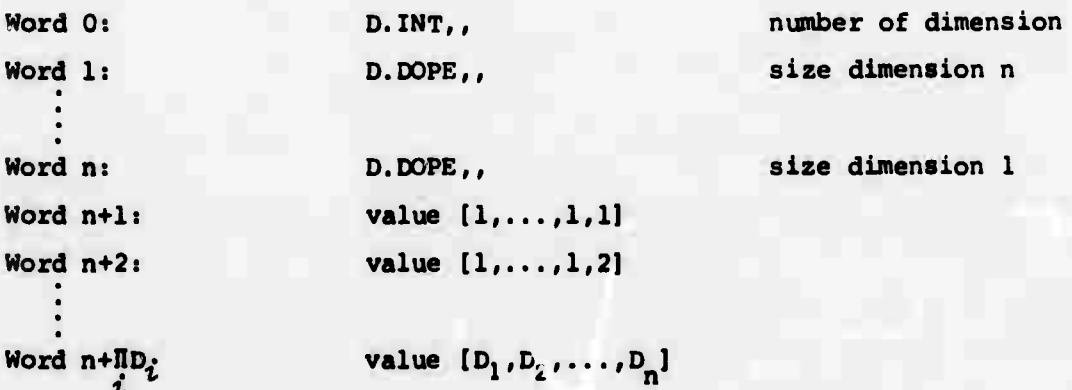

## **6. Lists**

**The right half is a pointer to a list header: List header**

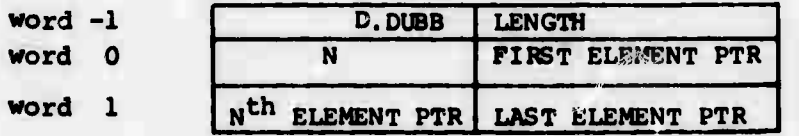

## **List Element**

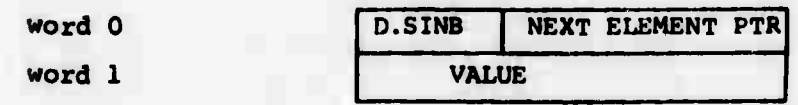

**62**

 $\bullet$   $\cdot$ 

 $\bullet$
EXTERN JOBUUO, JOB41, JOBREL, JOBDET, JOBSA, JOBREN, JOBAPR **EXTERN** JOBCNI, JOBTPC, JOBOPC **EXTERN** S.RET, S.RETS, S.COPY, S. GET, C. MEAD, I.FET, B. PEEL, I. 99ET  $WPI$ : WORKING STACK  $I$ :  $2$ :INST. BYTE PTE  $XP = 3$ : PUSH-JUMP STACK  $AP = 4$ ;ADDP. PEC.  $LVL=5$ :BLOCK LEVEL OF LATEST FETCH  $T1 = 6$  $12:7$  $T3 = 16$  $TAC = 11$  $T4 = 12$  $T5 = 13$  $T6 = 14$  $LP = 15$  $FPERF1 = 16$ : NOT USED PEESSATLY-NOT PEESISTENT FREET 2=17 : VOT USED PHESENTLY-NOT PERSISTENT OPDEF FET [POPJ XP. ] **JPDEF** CAL. [PUSHJ XP, ] OPDEF **STACK** [PUSH WP.] OPDEF **SAVE** [PUSH XP. ] OPUEF FETCH [PUP XP, ] OPDEF ERR OF  $11521$ DEFIVE SKDE (LOC, DESC)  $\blacktriangleleft$ IFE DESC, SKIPGE LOC IFE DESC-1BO, LOC  $\tilde{\textbf{C}}$ **SKIPGE** TLNE 200000 IFE DUSC&3H1-3b1, MOVE LOC TLZ 774000 IOF (DESC) CANE LOC  $\rightarrow$ DEFINE SKEN (LOC, DESC) IFE DESC, SKIPL LOC IFE DESC-182. MOVE LOC SKIPGE TLNE 200000 SKIPA IFE DESC&31.1-3F1,  $\leq$ MOVE LOC  $TLZ$   $774$  $CDY$ coduced from IOF (DESC) CAMN LOC

63

64

 $\rightarrow$  $D$ .  $FP = M$ D. INT=1B0 D.800L=381 D.LIST=141B6 D. TLST=161B6 D. ARR=142B6  $D.SIF=143B6$ D. Pk OC=145B6  $D$ . $RA = 14656$  $D$ .REF=147B6  $D.55k = 151B6$  $D. <sub>B</sub> KPT = 150B6$  $D<sub>•</sub>$ SRA=146B6 D. STDR=152B6 D.DOPE=153B6  $D<sub>•</sub> SUBR = 154R6$  $D$ . EXTP=155H $\epsilon$ D.PR OP=144B6 D. TAR=162B6 D. TSTR=163B6  $D$ . FSBK=170B6 D.SINB=17136 D.DUG3=172B6  $D<sub>0</sub>BADE = 173B6$ D.UNDF=17786  $\bullet$ D. UND=177B6 TITLE UPROC UPESSS, UPI \$\$\$, UP2555, UP3555, UP4555 INTERN UP5115, UP6\$\$\$, UP7115, UP85\$\$, UP9\$5\$, UP1\$\$\$ I VTERN UPISSS: RET **UPPSSS: UP1551:**  $UP2$  SSSs **UP3551: UP45.1.5.2 UP5\$\$9.2 UP6559: UP7515:** UP3515: UP9\$\$1: TTCALL 3, [ASCIZ/ NO USER PROCEDURES DEFINED  $\prime$ CALL ISIXHIT/EXIT/1 END

## **REFERENCES**

∙∷

 $\mathbf{V}$ 

**Naur, P. (Ed.) "ALGOL 60: revised report on the algorithmic language".** *Cormunioatione of the ACMt* **Vol. <sup>6</sup> 1-17 (Jan. 1963)**  $6<sup>5</sup>$ 

**Newman, W. M. "An experimental display programming language for** the PDP-10 computer". University of Utah, Computer Science **Technical Report, UTEC-CSc-70-104 (June, 1970)**

**Wirth, N. and Weber, H. "Euler: generalization of Algol and its formal definition".** *CormuniaationB of the ACM,* **Vol. <sup>9</sup> 13- 25+ and 89-100 (Jan. and Feb., 1966)**